# **IRAF İLE ÖRNEK OLARAK AU SER SİSTEMİNİN İNDİRGEMESİ**

# *-Yücel KILIÇ – [yucelkilic@myrafproject.org](mailto:yucelkilic@myrafproject.org)*

## **IRAF'a Hazırlık**

- 1. Öncelikle bilgisayarımızda IRAF'ın kurulu olması gerekmektedir. Bu hususta yardım  $a$ lmak için bu $^1$  $^1$  bağlantıdan yararlanabiliriz.
- 2. IRAF kurulumu tamamlandıktan sonra, *IRAF* klasörü içerisinde *ders* adlı bir klasör oluşturuldu. "*mkiraf* " komutu verilerek yeni çalışmaya özgü parametrelerimizin saklandığı */uparm dizini*ve *login.cl* oluşturuldu.
- 3. Sonra *AU Ser* verileri *ders* dizini içerisinde atıldı. Atılan *AU Ser* verileri(AUSer, Flat, Bias, Dark) "gz" ile arşivlenmiş olduğundan, "*gunzip \*gz*" komutuyla sıkıştırılmış arşiv dosyasından çıkarıldı. Şimdi indirgemeye başlamak için herşey hazır.

## **IRAF'ın açılışı**

- 1. **ders** dizini içerisinde login.cl ve /uparm dizini oluşturmuştuk verilerimiz de vurada olduğu için burada "cl" komutunu verip çalışmamıza başlayabiliriz. Fakat önce *ds9* ve *xgterm* 'ü çalıştırmamız gerekecek;
- 2. Terminal'de "*xgterm & ds9 &*" komutunu vererek her ikisini de açabiliriz.
- 3. "*xgterm*" terminal penceresi açıldıktan sonra "*cl*" komutu'nu artık verebiliriz.

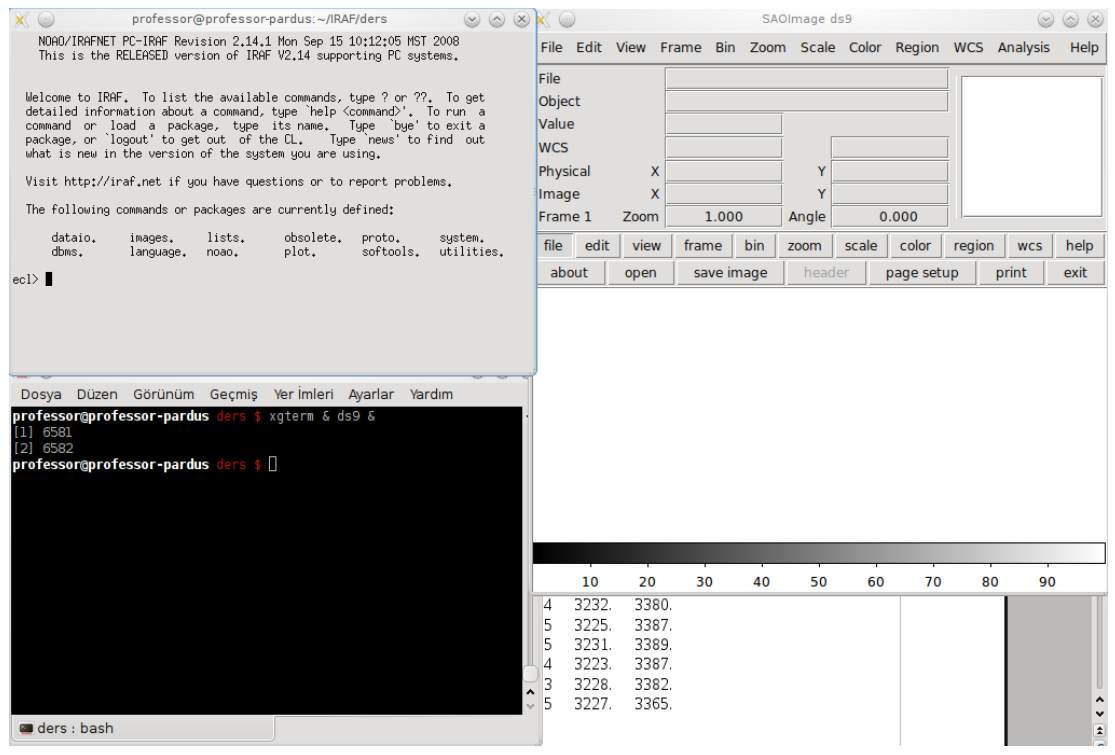

<span id="page-0-0"></span><sup>&</sup>lt;sup>1</sup> <http://yucelkilic.com/?p=728>

#### *Şekil 1. IRAF'a hazırlık ve Giriş*

4. Veri düzenimiz *Şekil 2.*'deki gibidir. İndirgemeye ilk olarak Bias görüntülerinden *masterbias* oluşturarak başlayalım. Bu yüzden IRAF'ta "*noao*" paketinin içerisinde bulunan "*imred > ccdred*" paketinin içerisine gidip "*zerocombine*" taskını kullanacağıız. Bunun için hazırlık yapalım; (*Not: Bundan sonraki tüm işlemler xgterm üzerinde açıtığımız iraf komut satırında olacaktır.*)

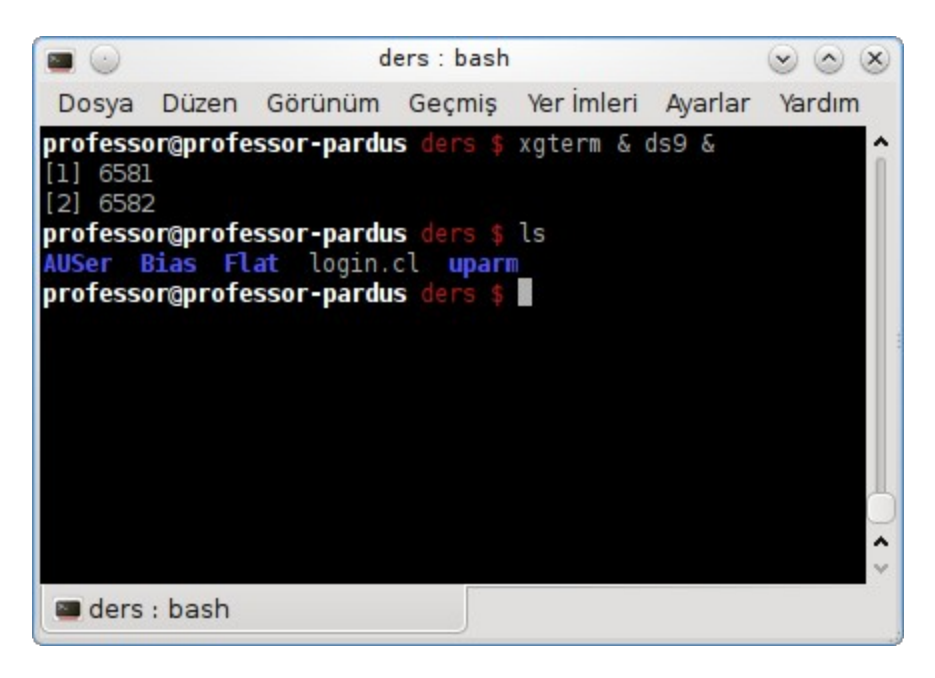

*Şekil 2. ders diziniin alt dizin ve dosyaları*

I

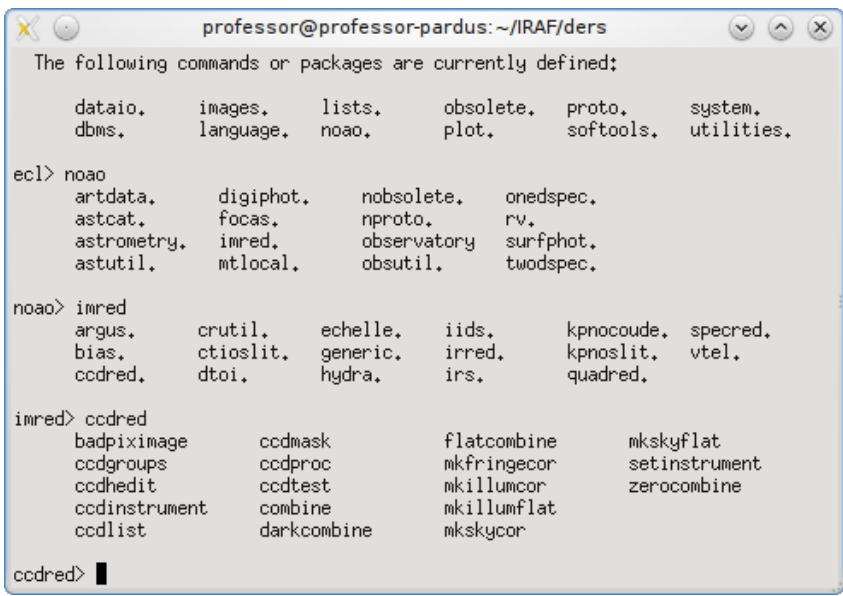

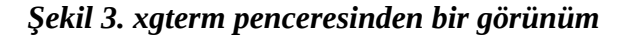

imred> ccdred

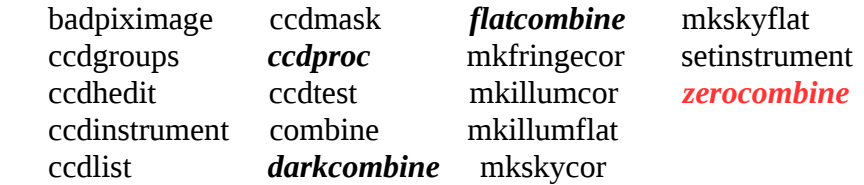

*xgterm* penceresinde komut satırında sırasıyla "*noao*" , "*imred*" , "*ccred*" komutu verildikten sonra kullanacağımız paketlerin listesi yukarıda verilmiştir. Kırımızı renkte olanlar şu an kullanacağımız taskı göstermektedir.

5. "*cd Bias*" komutu ile Bias verilerinin içerisine girelim. Sonra "ls" komutu ile Bias verilerimizi görelim.

ccdred> ls Bias-001Bias.fit Bias-004Bias.fit Bias-007Bias.fit Bias-002Bias.fit Bias-005Bias.fit Bias-008Bias.fit

6. "*imstat B\*.fit*" komutu yardımıyla *zerocombine* taskını kullanmadan önce görüntü istatistiklerine bakalım;

ccdred> imstat B\*.fit

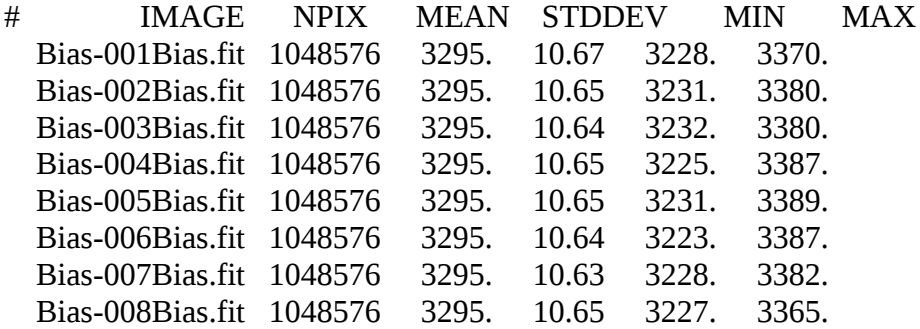

Burada *imstat* taskı ile Bias görüntüleri üzerinde inceleme yaptık. Buradaki *MEAN* değerlerine dikkat edelim ve not edelim: *3295*.

Şimdi zerocombine taskını kullanalım;

7. ccdred> epar zerocombine

|                                                                                                    |     | professor@professor-pardus:~/IRAF/ders                                                                                                    |  |
|----------------------------------------------------------------------------------------------------|-----|----------------------------------------------------------------------------------------------------|--|
| $PACKAGE = ccdred$<br>$TASK = zerocombine$                                                                                                    |     | IRAFI<br>Image Reduction and Analysis Facility                                                                                                    |  |
| $input =$<br>(output $=$<br>(combine=<br>(reject =<br>(codtype=<br>(process=<br>$delete =$<br>(clobber=<br>(scale =<br>(statsec=<br>$(n \text{low} =$<br>$(nhigh =$<br>$(nkeep =$<br>$(mclip =$<br>(Isigma =<br>(hsigma =<br>(rdnoise=<br>(gain =<br>(snoise =<br>$(pelip =$<br>(blank =<br>(mode<br>$=$ | q1) | B*.fit List of zero level images to combine<br>Zero) Output zero level name<br>median) Type of combine operation<br>minmax) Type of rejection<br>CCD image type to combine<br>no) Process images before combining?<br>no) Delete input images after combining?<br>no) Clobber existing output image?<br>none) Image scaling<br>) Image section for computing statistics<br>0) minmax: Number of low pixels to reject<br>1) minmax: Number of high pixels to reject<br>1) Minimum to keep (pos) or maximum to reject (neg)<br>yes) Use median in sigma clipping algorithms?<br>3.) Lower sigma clipping factor<br>3.) Upper sigma clipping factor<br>0.) codclip: CCD readout noise (electrons)<br>1.) codclip: CCD gain (electrons/DN)<br>0.) codelip: Sensitivity noise (fraction)<br>$-0.5$ ) pclip: Percentile clipping parameter<br>0.) Value if there are no pixels |  |

*Şekil 4. zerocombine* 

Bu işlem Şekil 4'de ki gibi yapılmıştır. **"***:go"* komutu ile *Zero.fits* adı ile *masterzero'*yu da oluşturduk;

*Implot'*la oluşan Zero.fits görüntüsünü imstat la gördüğümüz görüntülerin ortalama değerlerine yakın bir trend elde ettiğini görmüş oluruz.

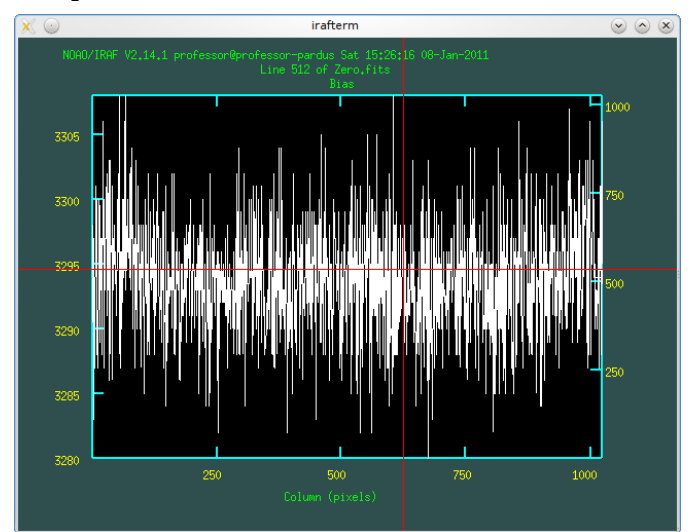

8. ccdred> implot Zero.fits

*Şekil 5. implot taskı ile Zero.fits görüntüsünü inceleme*

#### Sonraki adım *Darkcombine*;

Esasında bu adım(*darkcombine*) ve bundan sonra yapacağımız *flatcombine* adımları birbirinin benzeri. Bunun için ekran görüntüsü yerine çıktılar anlatılacaktır.

9. ccdred> imstat Dark\*B.fit

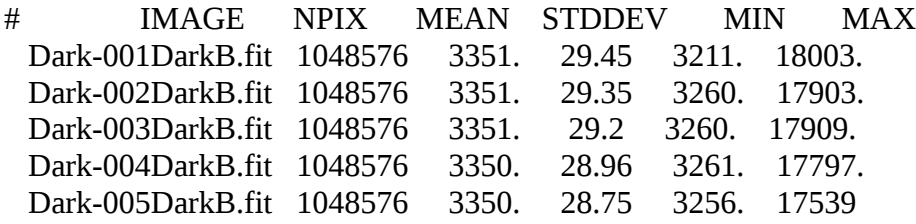

Dark görüntüleri bilimsel görüntülerin üzerinde, verildiği poz süresine göre kara akım hatalarını gidermek için kullanılan görüntüler olduğu için ve her filtrede de farklı poz süresi kullanıldığı için bu gözlemde poz süresi yerine onu temsil eden band isimleri ile adlandırılmış. Bu yüzden *darkcombine* taskını her band yani ayrı poz süresi için ayrı ayrı uygulamak gerek. Bu adıma başlarken yine her ayrı *dark görüntüsü* için *imstat* taskı ile istatistiksel değerler incelenebilir.

Darkcombine ile her bant için alınmış ayrı poz sürelerine göre DarkB, DarkV ve DarkR görüntülerini oluşturalım. Bunun için Dark/ dizini içerisine gidelim;

ccdred> cd home ccdred> ls AUSer Bias Flat login.cl uparm ccdred> cd AUSer/Dark/ ccdred> ls Dark-001DarkB.fit Dark-002DarkR.fit Dark-003DarkV.fit Dark-005DarkB.fit Dark-001DarkR.fit Dark-002DarkV.fit Dark-004DarkB.fit Dark-005DarkR.fit Dark-001DarkV.fit Dark-003DarkB.fit Dark-004DarkR.fit Dark-005DarkV.fit Dark-002DarkB.fit Dark-003DarkR.fit Dark-004DarkV.fit

*ccdred> epar darkcombine*

|                                                                                                    | professor@professor-pardus:~/IRAF/ders                                                                                                    |  |
|----------------------------------------------------------------------------------------------------|----------------------------------------------------------------------------------------------------|--|
| PACKAGE = ccdred<br>$TASK = darkcombine$                                                                                                    | IRAF<br>Image Reduction and Analysis Facility                                                                                                    |  |
| $input =$<br>(output $=$<br>(combine=<br>(reject =<br>(ccdtype=<br>(process=<br>$(delete =$<br>(clobber=<br>(scale =<br>(statsec=<br>$(n \text{low} =$<br>$(nhigh =$<br>$(nkeep =$<br>$(mclip =$<br>$($ lsigma =<br>(hsigma =<br>(rdnoise=<br>(gain<br>(snoise =<br>$\left($ pclip =<br>$(blank =$<br>Morel<br>$ccdred>$ $\blacksquare$ | Dark*B.fit List of dark images to combine<br>DarkB) Output dark image root name<br>median) Type of combine operation<br>minmax) Type of rejection<br>CCD image type to combine<br>yes) Process images before combining?<br>no) Delete input images after combining?<br>no) Clobber existing output image?<br>exposure) Image scaling<br>) Image section for computing statistics<br>0) minmax: Number of low pixels to reject<br>1) minmax: Number of high pixels to reject<br>1) Minimum to keep (pos) or maximum to reject (neg)<br>yes) Use median in sigma clipping algorithms?<br>3.) Lower sigma clipping factor<br>3.) Upper sigma clipping factor<br>0.) ccdclip: CCD readout noise (electrons)<br>1.) codelip: CCD gain (electrons/DN)<br>0.) codelip: Sensitivity noise (fraction)<br>-0.5) polip: Percentile clipping parameter<br>0.) Value if there are no pixels |  |

*Şekil 6. darkcombine taskı ile Dark?.fits görüntüsünü oluşturma*

Şekil 6.'da bilerek Dark?.fits ifadesi kullanılmıştır. Çünkü diğer bandlara göre de girdi görüntüleri ve çıktı görüntüleri aynı şekilde oluşturulmalıdır. Bu şekilde DarkV ve DarkR görüntüleri de oluşturulur.

10. *flatcombine* taskı kullanarak FlatB,FlatV,FlatR görüntülerini oluşturalım;

Flat görüntüleri de darkcombine taskında olduğu uygulanacaktır.

ccdred> cd home ccdred> ls AUSer Bias Flat login.cl uparm ccdred> cd Flat/ ccdred> ls Flat-001B.fit Flat-002B.fit Flat-003B.fit Flat-004B.fit Flat-005B.fit Flat-001I.fit Flat-002I.fit Flat-003I.fit Flat-004I.fit Flat-005I.fit Flat-001R.fit Flat-002R.fit Flat-003R.fit Flat-004R.fit Flat-005R.fit Flat-001U.fit Flat-002U.fit Flat-003U.fit Flat-004U.fit Flat-005U.fit Flat-001V.fit Flat-002V.fit Flat-003V.fit Flat-004V.fit Flat-005V.fit

| professor@professor-pardus:~/IRAF/ders<br>$\mathbf{X}$                                  |
|-----------------------------------------------------------------------------------------|
| IRAF                                                                                    |
| Image Reduction and Analysis Facility                                                   |
|                                                                                         |
|                                                                                         |
| F*B.fit List of flat field images to combine                                            |
| FlatB) Output flat field root name                                                      |
| median) Type of combine operation                                                       |
| avsigclip) Type of rejection                                                            |
| CCD image type to combine                                                               |
| yes) Process images before combining?                                                   |
| no) Combine images by subset parameter?                                                 |
| no) Delete input images after combining?                                                |
| no) Clobber existing output image?                                                      |
| mode) Image scaling                                                                     |
| ) Image section for computing statistics                                                |
| 1) minmax: Number of low pixels to reject<br>1) minmax: Number of high pixels to reject |
| 1) Minimum to keep (pos) or maximum to reject (neg)                                     |
| yes) Use median in sigma clipping algorithms?                                           |
| 3.) Lower sigma clipping factor                                                         |
| 3.) Upper sigma clipping factor                                                         |
| 0.) ccdclip: CCD readout noise (electrons)                                              |
| 1.) codelip: CCD gain (electrons/DN)                                                    |
| 0.) codelip: Sensitivity noise (fraction)                                               |
| -0.5) polip: Percentile clipping parameter                                              |
|                                                                                         |
| ESC-? for HELP                                                                          |
| $TASK = flatcombine$                                                                    |

*Şekil 7. darkcombine taskı ile Flat?.fits görüntüsünü oluşturma*

Bu şekilde FlatV, FlatR görüntülerini de oluşturalım

11. Şimdi oluşturduğumuz Zero.fits, FlatB,FlatV, FlatR, DarkB, DarkV, DarkR görüntülerini bilimsel verilerle aynı yere kopyalayalım. Bunun için imcopy komutunu kullanacağız;

```
ccdred> cd home
ccdred> imcopy Flat/Flat?.fits AUSer/
Flat/FlatB.fits -> AUSer/FlatB.fits
Flat/FlatR.fits -> AUSer/FlatR.fits
Flat/FlatV.fits -> AUSer/FlatV.fits
ccdred> imcopy AUSer/Dark/Dark?.fits AUSer/
AUSer/Dark/DarkB.fits -> AUSer/DarkB.fits
AUSer/Dark/DarkR.fits -> AUSer/DarkR.fits
AUSer/Dark/DarkV.fits -> AUSer/DarkV.fits
ccdred> imcopy Bias/Zero.fits AUSer/
Bias/Zero.fits -> AUSer/Zero.fits
```
Şimdi ihtiyacımız olan tüm veriler tek bir dizinin içerisinde yani *AUSer* içerisinde. Artık ccdproc taskı ile ön indirgememize geçebiliriz... Tabii "*cd AUSer*" komurunu verdikten sonra:=)

11. "*epar ccdproc*" ile girdi dosyalarımızı tüm filtrelere göre şu şekilde yapalım; *AUSer\*B.fit, AUSer\*V.fit, AUSer\*R.fit* . Çıktılar ise sırasıyla *zdf\_//AUSer\*B.fit, zdf\_//AUSer\*V.fit, zdf\_//AUSer\*R.fit* şekilinde yazılarak ve *zerocor,darkcor, flatcor* a Zero.fits, Dark?.fits, Flat?.fits yazılarak ön indirgenmiş verileri elde edelim.

| $\times$ 0                                                                                                    |     | professor@professor-pardus:~/IRAF/ders                                                                                                    | $\circ$ $\circ$ $\times$ |  |
|----------------------------------------------------------------------------------------------------|-----|----------------------------------------------------------------------------------------------------|--------------------------|--|
| $PACKAGE = ccdred$<br>$TASK = ccdproc$                                                                                                    |     | IRAF<br>Image Reduction and Analysis Facility                                                                                                    |                          |  |
| images =<br>$(output =$<br>(codtype=<br>(max_cac=<br>$(noproc =$                                                                                                 |     | AUSer*B.fit List of CCD images to correct<br>zdf_//AUSer*B.fit) List of output CCD images<br>) CCD image type to correct<br>0) Maximum image caching memory (in Mbytes)<br>no) List processing steps only?                                                                                                    |                          |  |
| $(fixpix =$<br>(oversca=<br>(trim<br>$\equiv$<br>(zerocor=<br>(darkcor=<br>(flatcor=<br>$(i]$ lumco=<br>(fringec=<br>(readcor=<br>(scancor=                      |     | no) Fix bad CCD lines and columns?<br>no) Apply overscan strip correction?<br>no) Trim the image?<br>yes) Apply zero level correction?<br>yes) Apply dark count correction?<br>yes) Apply flat field correction?<br>no) Apply illumination correction?<br>no) Apply fringe correction?<br>no) Convert zero level image to readout correction?<br>no) Convert flat field image to scan correction?                                                 |                          |  |
| (readaxi=<br>$(fixfile=$<br>(biassec=<br>(trimsec=<br>(zero =<br>(dark =<br>$\text{flat} =$<br>$\int$ illum =<br>(fringe =<br>(minrepl=<br>(scantyp=<br>(nscan = |     | line) Read out axis (columnlline)<br>) File describing the bad lines and columns<br>) Overscan strip image section<br>) Trim data section<br>Zero.fits) Zero level calibration image<br>DarkB.fits) Dark count calibration image<br>FlatB.fits) Flat field images<br>) Illumination correction images<br>) Fringe correction images<br>1.) Minimum flat field value<br>shortscan) Scan type (shortscanllongscan)<br>1) Number of short scan lines |                          |  |
| (interac=<br>(functio=<br>$(order =$<br>(sample =<br>(naverag=<br>(niterat=<br>(low_rej=<br>(high_re=<br>(grow<br>$=$<br>(mode                                   | q1) | no) Fit overscan interactively?<br>legendre) Fitting function<br>1) Number of polynomial terms or spline pieces<br>*) Sample points to fit<br>1) Number of sample points to combine<br>1) Number of rejection iterations<br>3.) Low sigma rejection factor<br>3.) High sigma rejection factor<br>0.) Rejection growing radius                                                                                                    |                          |  |
|                                                                                                    |     |                                                                                                    | ESC-? for HELP           |  |

*Şekil 8. ccdproc taskı ile ön indirgeme işlemi*

Not(\*): Burada her işlemin tekrar anlatılması gereksiz olduğundan sadece B bandı üzerinden anlatım yapılmaktadır. Diğer bandları da sırasıyla görüntüler de ki gibi yapınız.

Not: Esasında ccdproc işlemi, setinstrument taskı yardımı ile bütün görüntülerin görüntü başlıklarına, "*IMAGETYP*" ve "*SUBSET*" düzenlemesi yapılarak, tek adımda ön indirgeme tamamlanabilir.

12. Bütün bandlar'a Dark, Bias ve Flat düzeltmesi yukarıda anlatılan şekilde yapıldıktan sonra indirgenmiş görüntülerimizden bir tanesinin başlığını inceleyelim. Bunun için imhead taskını kullanacağız;

*ccdred> imhead zdf\_AUSer-022R.fit l+*

*… ZEROCOR = 'Jan 8 16:21 Zero level correction image is Zero.fits' DARKCOR = 'Jan 8 16:21 Dark count correction image is DarkR.fits with scale=1.' FLATCOR = 'Jan 8 16:21 Flat field image is FlatR.fits with scale=15007.67' CCDSEC = '[1:1024,1:1024]' CCDMEAN = 85.97369 CCDMEANT= 978970877 CCDPROC = 'Jan 8 16:21 CCD processing done'*

Dikkat edilirse başlığın en sonunda bir takım anahtarlar eklenmiş durumda. Bunlar IRAF'ın görüntü üzerinde bize ne gibi işlemler yaptığını belirten anahtarlar. Bu anahtarlar sayesinde IRAF bu anahtarlar sayesinde aynı işlem tekrar edilemez. Bu IRAF'ın bize sunduğu iyi bir özellik.

13. *ccdproc*'tan sonra hava kütlesi hesabımız için bizim de bir takım başlıklar eklememiz ve düzenlememiz gerekecek;

Öncelikle *ccdlist* taskının görüntülerimizi şu şekilde göstermesinden ben hoşlanmadığım için IRAF'ın tanıyacağı şekile getirmek için şu işlemleri yaptım;

ccdred> ccdlist zdf\*.fit

```
…
```
zdf\_AUSer-110B.fit[1024,1024][real][unknown][][ZDF]:AU\_Ser zdf\_AUSer-110R.fit[1024,1024][real][unknown][][ZDF]:AU\_Ser zdf\_AUSer-110V.fit[1024,1024][real][unknown][][ZDF]:AU\_Ser

Bunun manası görüntüler üzerinde *Zero, Dark, Flat* düzeltmesi yapılmış ama; IRAF, görüntülerin *IMAGETYP'ı* düzgün olmadığından ne görüntüsü olduğunu algılamıyor. Ayrıca Filtre'yi de başlıklardan algılayamıyor. Eğer bu düzenlemeyi en başta yapsa idik Not(\*)'da anlatılan adımı direk yapabilirdik. Fakat temel aşamada indirgeme yapmayı amaçladığımız için yapılmadı. Hadi başlıkları düzeltelim;

*ccdred> hedit zdf\_\*.fit IMAGETYP 'object' ver- show+ upd+ add+*

... zdf\_AUSer-110V.fit,IMAGETYP: LIGHT -> object zdf\_AUSer-110V.fit updated

*ccdred> hedit Flat\*.fits IMAGETYP 'flat' ver- show+ upd+ add+*

FlatB.fits,IMAGETYP: LIGHT -> flat FlatB.fits updated FlatR.fits,IMAGETYP: LIGHT -> flat FlatR.fits updated FlatV.fits,IMAGETYP: LIGHT -> flat FlatV.fits updated

## *ccdred> hedit Zero.fits IMAGETYP 'zero' ver- show+ upd+ add+*

Zero.fits,IMAGETYP: BIAS -> zero Zero.fits updated

Dark görüntülerinin IMAGETYP'ı düzgün dokunmaya gerek yok:)

Başlıklardan *FILTER* değerini alığ *SUBSET* olarak ekleyelim;

*ccdred> hedit zdf\_\*.fit SUBSET '(@"FILTER")' add+ ver- show+ upd+*

*...* add zdf  $AUSer-110V$ .fit,SUBSET = V zdf\_AUSer-110V.fit updated

Şimdi *ccdlist* ile tekrar bakalım;

# *ccdred> ccdlist zdf\*.fit*

… zdf\_AUSer-110B.fit[1024,1024][real][object][B][ZDF]:AU\_Ser zdf\_AUSer-110R.fit[1024,1024][real][object][R][ZDF]:AU\_Ser zdf\_AUSer-110V.fit[1024,1024][real][object][V][ZDF]:AU\_Ser

Görüldüğü gibi artık hiç bir sıkıntı yok IRAF görüntülerimizin ne olduğunu ve hangi filtrede olduğunu artık biliyor:)

14. Birazcık oyalanmadan sonra hava kütlesi hesabı(setairmass(**asutil** paketi içerisinde)) yapabilmemiz için gereken anahtarlarıda görüntü başlığına eklememiz gerekli. Bunlar şunlar olacak;

Gözlemevi bilgisine ve bunun yanında **RA**, **DEC, EPOCH** ve **ST** ve **DATE-OBS**, **JD** (Bu bilgi ve **HJD**, **LJD** gibi bilgiler *astutil* paketi içerisinde *setjd* taskı ile hesaplanacak) bilgilerine ihtiyacımız var. Gözlemevi bilgisini *"/iraf/iraf/noao/lib/obsdb.dat"* isimli dosyanın içerisine kendi gözlemevimizin bilgisini ekleyeceğiz. (Ya da verilerin alındığı gözlemevi bilgisi eklenmeli.). **EPOCH**, **RA** ve **DEC** ise simbad güncel olarak alınarak görüntü başlıklarına eklenmeli.

Ilk olarak gözlemevi bilgisini *obsdb.dat* dosyasının içerisine eklemekle başlayalım;

#AUG TURKEY/ANKARA observatory = "AUG" name="Ankara University Observatory" longitude = -32:46:45 latitude = 39:50:57 altitude  $= 1256.69$  $timezone = -2$ 

AUG'nin sitesinden aldığımız verileri düzenleyerek "*/iraf/iraf/noao/lib/obsdb.dat" dosyasının sonuna ekliyoruz.*

Daha sonra görüntü başlıklarına;

## *ccdred> hedit zdf\_\*.fit CEXPTIME '(EXPTIME+0.004)' ver- show+ add+*

Komutunu vererek shutter'ın kapanmasından kaynaklı 0.004 sn lik zaman düzeltmesini CEXPTIME anahtarı ile ekliyoruz.(*astutil* komutu ile astutil paketine gidelim.)

## *astutil> hedit zdf\_\*.fit OBSERVAT 'AUG' ver- show+ add+*

*…* zdf\_AUSer-110R.fit,OBSERVAT: AUG -> AUG zdf\_AUSer-110R.fit updated zdf\_AUSer-110V.fit,OBSERVAT: AUG -> AUG zdf\_AUSer-110V.fit updated

Komutu ile tüm görüntü başlıklarına "*OBSERVAT*" anahtarını "AUG" değeri ile ekliyoruz.

Sağ açıklık(RA) ve Dik Açıklık(DEC) ve EPOCH değerlerini Simbad'dan güncel olarak alıp başlığa ekliyoruz.

## *astutil> hedit zdf\_\*.fit RA '15:56:49.4' ver- show+ add+ upd+*

*...* zdf\_AUSer-110B.fit updated add zdf\_AUSer-110R.fit,RA = 15.94706 zdf\_AUSer-110R.fit updated add zdf\_AUSer-110V.fit,RA = 15.94706 zdf\_AUSer-110V.fit updated

*astutil> hedit zdf\_\*.fit DEC '22:16:01' ver- show+ add+ upd+*

*…* add zdf\_AUSer-110R.fit,DEC = 22.26694 zdf\_AUSer-110R.fit updated add zdf\_AUSer-110V.fit,DEC = 22.26694 zdf\_AUSer-110V.fit updated

*astutil> hedit zdf\_\*.fit EPOCH '2000' ver- show+ upd+ add+* 

… zdf\_AUSer-110B.fit updated add zdf\_AUSer-110R.fit,EPOCH = 2000 zdf\_AUSer-110R.fit updated add zdf\_AUSer-110V.fit,EPOCH = 2000 zdf\_AUSer-110V.fit updated

RA,DEC ,OBSERVAT, EPOCH anahtarları ve değerleri eklendi. Şimdi görüntü başıklarına JD,HJD,LJD yi ekleyelim bunun için "*setjd*" komutunu kullanacağız.

## *astutil> epar setjd*

komutunu *Şekil 9*'daki gibi veriniz.

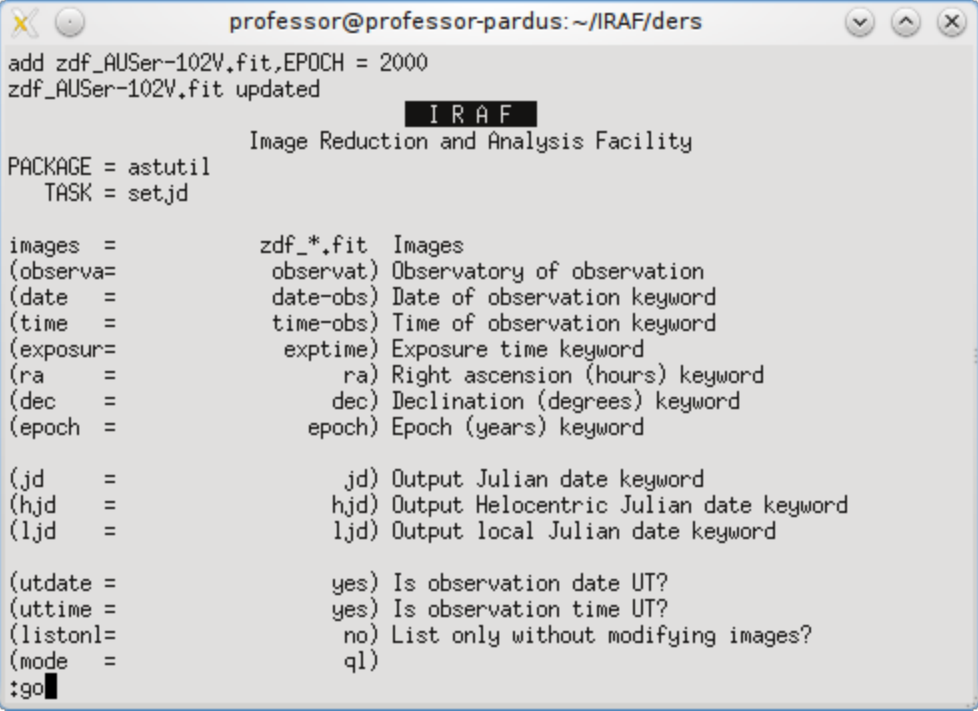

## *Şekil 9. setjd taskı*

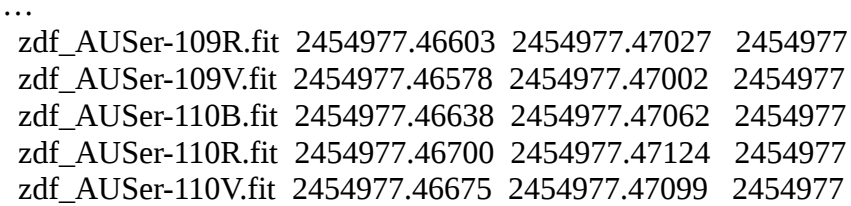

15. Görüntü başlıklarına Yıldız Zamanını ST anahtarı olarak eklemek için ise *astutil paketi* içerisinde *st.cl* dosyası oluşturulur. İçeriği şöyledir;

# *astutil> !kwrite st.cl (kwrite sizde olmayabilir gedit, vi ya da nano'yu deneyin.)* astcalc

```
 observatory = "AUG"
     st = mst(\mathcal{Q}^{\prime}DATE-OBS',\mathcal{Q}^{\prime}TIME-OBS',obsdb(observation, "longitude"))quit
```
Editöre yukarıdaki betik yazıldıktan sonra kaydedilip çıkılır.

Sonra bütün görüntülere ST başlığını eklemek için;

## *astutil> asthedit zdf\_AUSer\*.fit st.cl ver+ upd+*

```
…
zdf_AUSer-110B.fit:
 I = zdf AUSer-110B.fit
 observat = AUG \rightarrow AUGst = 17:37:05.85zdf_AUSer-110R.fit:
 I = zdf AUSer-110R.fit
 observat = AUG \rightarrow AUGst = 17:38:10.03zdf_AUSer-110V.fit:
 I = zdf AUSer-110V.fit
  observat = AUG -> AUG
 st = 17:37:42.96
```
Evet uzun bir başlık düzenleme işleminden sonra setairmass takını kullanabilir duruma geldik. Ama yine de başlamadan önce eklediğimiz anahtarlara bir bakalım değil mi?:)

```
astutil> imhead zdf_AUSer-110R.fit l+
SUBSET = 'R '
CEXPTIME= '10.004 '
RA = 15.94706
DEC = 22.26694
EPOCH = 2000
JD = 2454977.46700232
HJD = 2454977.47124298
LJD = 2454977.
OBSERVAT= 'AUG '
ST = '17:38:10.03'
```
16. Şimdi "*setairmass*" taskını kullanabilir duruma geldik. Etkin hava kütlesi *astutil>setairmass setairmass* taskının gerekli parametrelerini "*lpar setairmass*" ile görelim;

## *astutil> lpar setairmass*

| professor@professor-pardus:~/IRAF/ders<br>$(x -$                                                                                                    |  |
|----------------------------------------------------------------------------------------------------|--|
| Input images<br>$images =$<br>$(observatory = )$ <sub>-</sub> observatory)<br>Observatory for images<br>$(intype = "beginning")$<br>Input keyword time stamp<br>$(outype = "effective")$<br>Output airmass time stamp\n<br>$(ra = "ra")$<br>Right acsension keyword (hours)<br>$(\text{dec} = "dec")$<br>Declination keyword (degrees)<br>$(equinox = "epoch")$<br>Equinox keyword (years)<br>$(st = "st")$<br>Local siderial time keyword (hours)<br>$(ut = "ut")$<br>Universal time keyword (hours)<br>$(data = "date-obs")$<br>Observation date keyword<br>(exposure = "exptime")<br>Exposure time keyword (seconds)<br>(airmass = "airmass")<br>Airmass keyword (output)<br>$(utmiddle = "utmiddle")$<br>Mid-observation UT keyword (output)<br>$(scale = 750. )$<br>The atmospheric scale height\n<br>Print the airmasses and mid-UT?<br>$(show = yes)$<br>$(update = yes)$<br>Update the image header?<br>$(override = yes)$<br>Override previous assignments?<br>$(mod = "ql")$<br>astutil>∣ |  |

*Şekil 10. lpar setairmass taskı*

Burada gerekli parametreleri zaten oluşturduk fakat bu task bizim için önemli olarak şu anahtarları ve değerlerini çıktı olarak başlığa ekleyecektir. Bunlar "*airmass*" ve "*utmiddle*" dir.

## *setairmass* taskını çalıştıralım.

astutil> epar setairmass

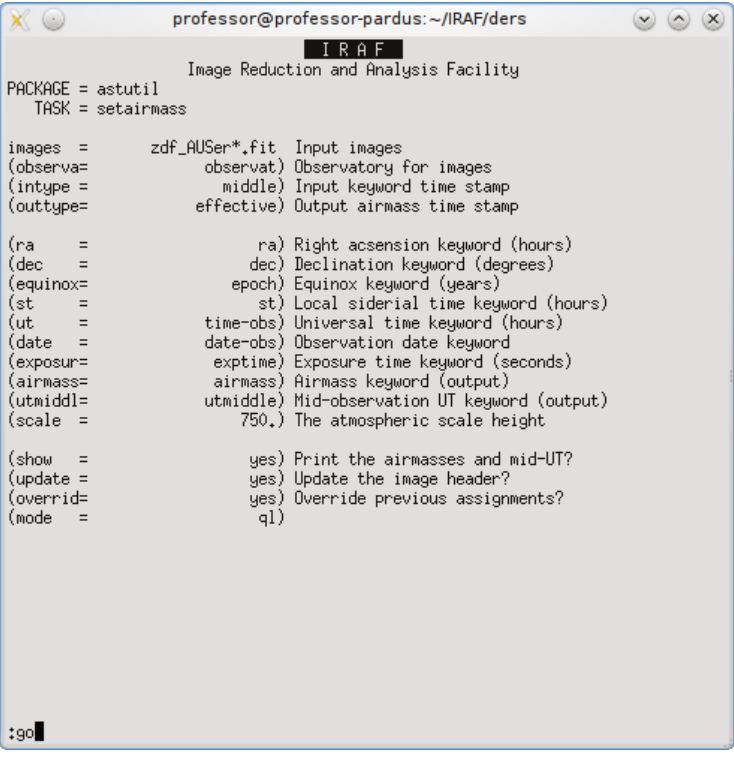

### *Şekil 11. setairmass taskı*

 zdf\_AUSer-109B.fit 23:09:55.0 1.1252 1.1248 1.1252 1.1256 yes zdf\_AUSer-109R.fit 23:11:00.0 1.1270 1.1268 1.1270 1.1271 yes zdf\_AUSer-109V.fit 23:10:33.0 1.1262 1.1259 1.1262 1.1265 yes zdf\_AUSer-110B.fit 23:11:20.0 1.1275 1.1271 1.1275 1.1279 yes zdf\_AUSer-110R.fit 23:12:24.0 1.1293 1.1292 1.1293 1.1295 yes zdf\_AUSer-110V.fit 23:11:57.0 1.1286 1.1283 1.1286 1.1288 yes

Çıktı sonucu oluşan airmass ve utmiddle anahtarları ve değerleri;

### *astutil> imhead zdf\_AUSer-110R.fit l+*

...

*...* **AIRMASS** = 1.129312 **UTMIDDLE**= '2009-05-25T23:12:24.00'

### *Artık ön indirgemeyi tamamen bitirdik.*

17. Şİmdi görüntülerimizi hizalamaya geçelim.

Öncelikle "epar display" diyerek ds9'uın görüntüleme ayarını düzenleyelim "fill=no" olan ayarı "yes" olarak değiştirelim(:q ile çıkalım);

Şimdi ise imexamine ile bandlara göre tüm görüntülerin koordinatlarını bir dosyanın içerisine yazacağız. Şöyle ki;

### *apphot> imexamine zdf\_AUSer\*B.fit 1 > corB*

Karşımıza gelecek olarak ds9 görüntülerinde *"x"* tuşuna basarak referans yıldızın görüntü üzerindeki *(x,y)* koordinatlarını ve sayım değerini bu komut sayesinde "*refcoorB*" isimli bir dosyaya kaydediyoruz. "n" tuşuna basarakta bir diğer görüntüye geçiyoruz. Aynı şekilde *refcoorV ve refcoorR* yi de elde ediyoruz. Yalnız bu aşamada çok hassas olmamız ve hiç bir görüntüyü atlamamız gerekiyor.;

#### *apphot> imexamine zdf\_AUSer\*V.fit 1 > corV*

### *apphot> imexamine zdf\_AUSer\*R.fit 1 > corR*

18. Bu aşamada ise oluşturduğumuz "cor?" dosyalarından sadece (x,y) koordinatlarını almamız gerekli;

Bunu da unix'in güçlü bir komutu olan "*awk*" sayesinde yapacağız.

*apphot> !cat corB | grep -v 'z' | awk '{print \$1,\$2}' > refcoorB*

*apphot> !cat corV | grep -v 'z' | awk '{print \$1,\$2}' > refcoorV apphot> !cat corR | grep -v 'z' | awk '{print \$1,\$2}' > refcoorR apphot> coun refcoorB* 110 220 1540 refcoorB *apphot> coun refcoorV* 110 220 1540 refcoorV *apphot> coun refcoorR* 110 220 1540 refcoorR

Herhangi bir dosyanın içerisine bakacak olursak;

## *apphot> type refcoorB*

… 333.00 708.00 332.00 718.00 335.00 703.00 333.00 727.00

Artık bütün görüntülerimde referansımızın koordinatları $(X, Y)$  elimizde. Şimdi ilk görüntüye göre diğer görüntüler ne kadar kayma göstermiş onu hesaplayalım ve bir dosyaya kaydedelim. Çünkü *imshift* taskı görüntüleri ne kadar kaydıracağını o dosya sayesinde bilecek.

*apphot> !awk '{print 340.0-\$1,615.0-\$2}' refcoorB > shiftB*

*apphot> !awk '{print 340.0-\$1,615.0-\$2}' refcoorV > shiftV*

*apphot> !awk '{print 340.0-\$1,615.0-\$2}' refcoorR > shiftR*

Herhangi bir dosyanın içerisine bakacak olursak;

## *apphot> type shiftV*

… 3 -112 1 -107 2 -100 3 -124

Çıktıda ilk görüntüye göre diğer görüntünün ne kadar kaymış olduğunu görüyorsunuz.

19. *imshift* ile align etme;

*lpar* ile *imshift*'in parametrelerine bakacak olursak;

## *apphot> lpar imshift*

 $input =$  Input images to be fit  $output =$  Output images  $x\text{shift} =$  Fractional pixel shift in x yshift = Fractional pixel shift in y  $(\text{shifts}\_file = )$  Text file containing shifts for each image  $(interp_type = "linear")$  Interpolant (nearest, linear, poly3, poly5, spline3  $(boundary_type = "nearest")$  Boundary (constant,nearest,reflect,wrap)  $(constant = 0.)$  Constant for boundary extension  $(mod e = "q]")$ 

Klasik girdi ve çıktı verilerinin yanı sıra kaydırma dosyamızı "*shifts\_*" ile gösterecekmişiz.Şöyle ki;

# *apphot> imshift zdf\_AU\*B.fit s//zdf\_AU\*B.fit shifts\_=shiftB*

Bu işlem biraz uzun sürecek bekleyeylim;

Diğer bandları da aynı şekilde yapacak olursak;

# *apphot> imshift zdf\_AU\*V.fit s//zdf\_AU\*V.fit shifts\_=shiftV*

# *apphot> imshift zdf\_AU\*R.fit s//zdf\_AU\*R.fit shifts\_=shiftR*

DS9 ile şimdi yaptığımız hizalamayı kontrol edelim;

# *apphot> imexamine szdf\_AU\*B.fit 1*

"*n*" tuşuna basarak(bir sonraki görüntü), "*p*" tuşuna basarak(bir önceki görüntü) hizalamamızı kontrol edelim. Bozuk olanları not alalım. Onları imshift ile tekrar hizalamamız gerekli. Bütün görüntüleri kontrol ettikten sonra "*q*" tuşu ile çıkalım. Bu işlemi diğer bandlar için de yapalım.

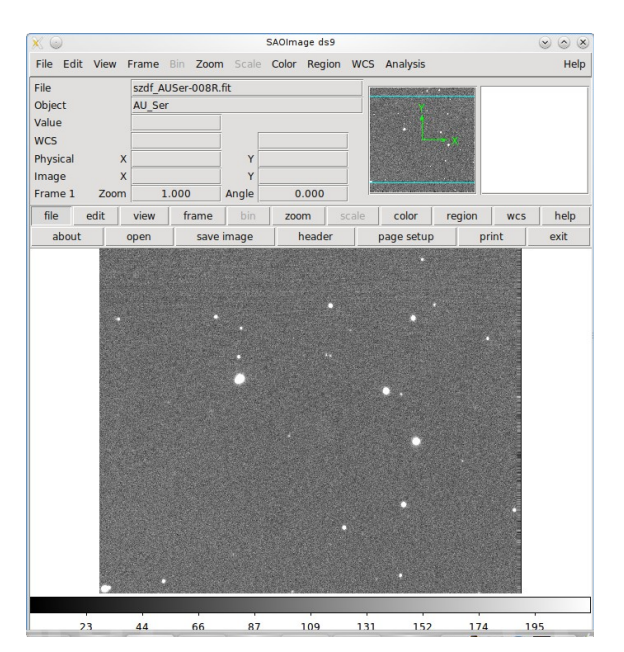

### *Şekil 12. imexamine taskı ve DS9 ile hizalamama kontrolü*

## *apphot> imexamine szdf\_AU\*V.fit 1*

### *apphot> imexamine szdf\_AU\*R.fit 1*

Evet hizalama işlemini de bitirdik. Her şey yolunda... Artık fotometri'ye geçebilmek için bir mani kalmadı:)

20. Yalnız önce *Cbox*, *Aparture*, *Annulus* ve *Dannulus* değerlerimizi belirlemek için *FWHM* değerimizi öğrenmemiz gerekli. Bunu belirlemek için de yine imexamine taskından yardım alacağız.

### *noao> imexamine szdf\_AUSer-001B.fit 1*

Komutundan sonra ds9 penceresinde "r" tuşuna basarak değişenin radyal profilini inceleyiniz. V bandında 3.83 gibi bir *FWHM* değerimiz var. B de ise *5.83* çıktı. R' de *3.79* ... O halde ortalama olarak FWHM değerimizin "*4.4833*" olduğunu düşünürsek;

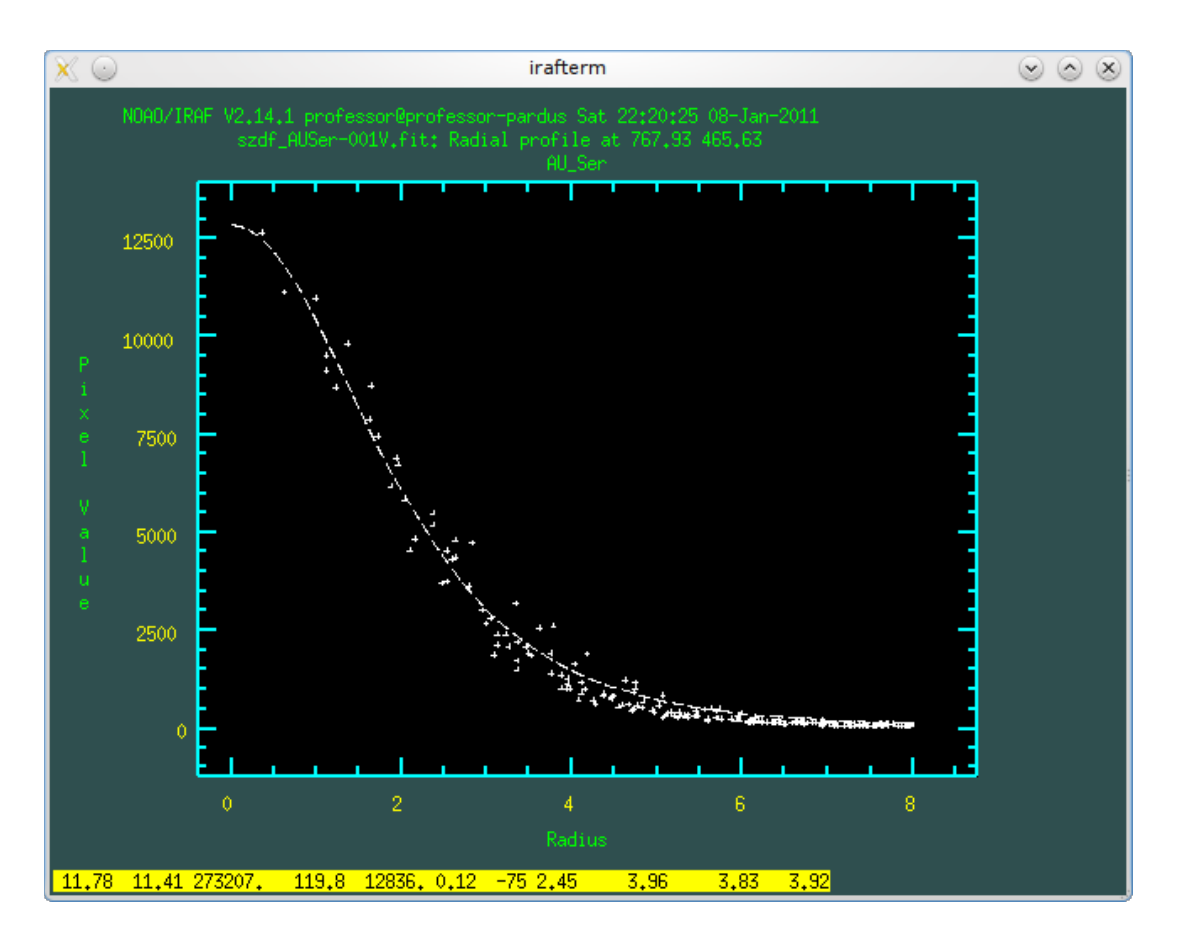

*Şekil 13. imexamine taskı ve DS9 ile radyal profil inceleme*

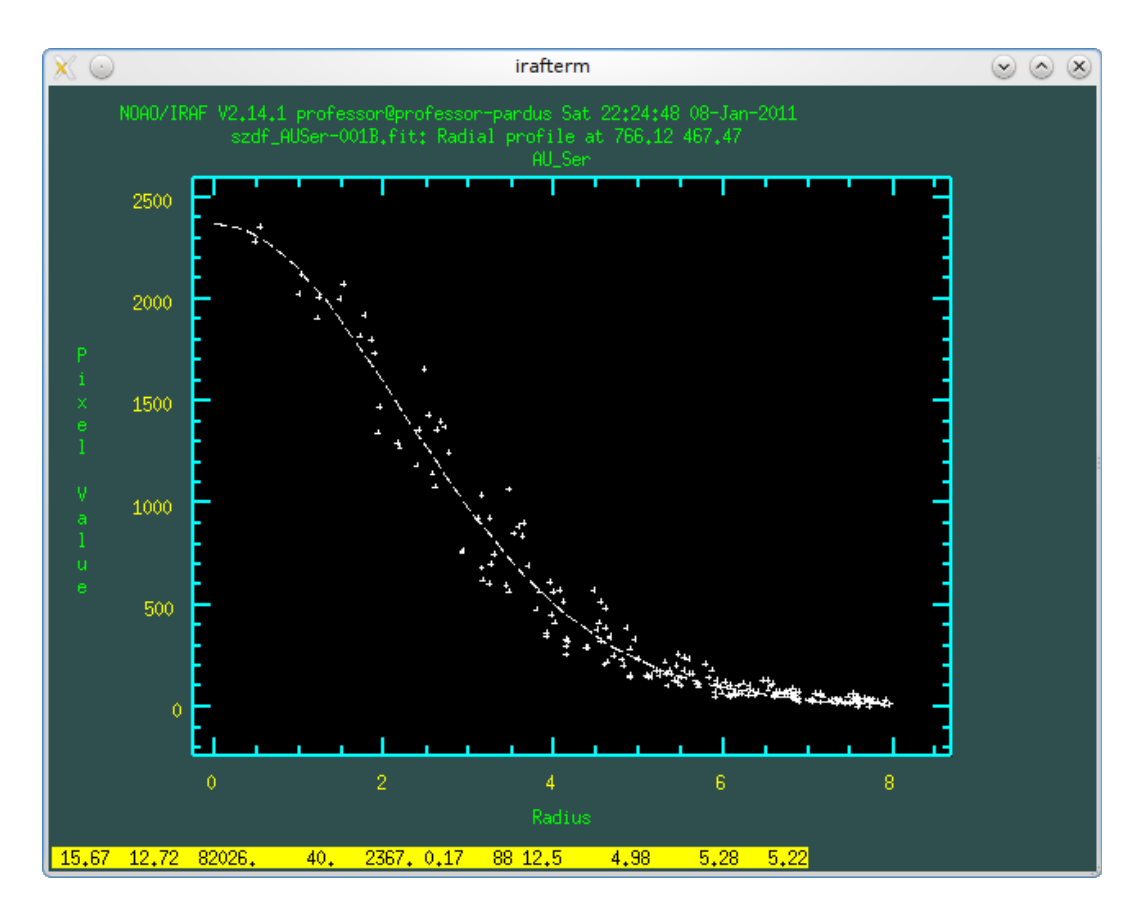

*Şekil 14. imexamine taskı ve DS9 ile radyal profil inceleme*

Yaklaşık olarak;

*Cbox= FWHMx2 = 10 Aparture= FWHMx4 = 20 Annulus = 25 Dannulus = 5*

alınabilir.

21. Şimdi *noao>digiphot>apphot* paketinin içerisine girip *phot taskını* çalıştırabiliriz.

Fakat bizden ne isteniyor iyice bilelim değil mi?

*apphot> lpar phot*

Komutu ile neler gerekli imiş kontrol edelim;

|                                                                                                    | professor@professor-pardus:~/IRAF/ders                                                                                                    |  |
|----------------------------------------------------------------------------------------------------|----------------------------------------------------------------------------------------------------|--|
| apphot> lpar phot<br>$image =$<br>$skyfile =$<br>$(c$ oords = "")<br>(output = "default")<br>(plotfile =<br>$(dataparse = "")$<br><u>""</u><br>(centerpars =<br>(fitskypars =<br>,<br>$(photpars = "")$<br>(interactive = yes)<br>(radplots = no)<br>$\left($ icommands = "" $\right)$<br>(gcommands = "")<br>$(wcsin = )$ <sub>+wcsin</sub> )<br>$(wesout = )$ <sub>-*</sub> wcsout)<br>$(cache = )$ <sub>-cache</sub> )<br>$(\text{verify} = )$ <sub>-</sub> verify)<br>$(\text{update} = )$ <sub>-*</sub> update)<br>$($ verbose = $)$ <sub>-</sub> verbose)<br>(graphics = )_ <sub>+</sub> graphics)<br>(display = )_ <sub>+</sub> display)<br>$(mode = "ql")$<br>apphot | The input image(s)<br>The input sky file(s)<br>The input coordinate files(s) (default: image.c<br>The output photometry file(s) (default: image.m<br>The output plots metacode file<br>Data dependent parameters<br>Centering parameters<br>Sky fitting parameters<br>Photometry parameters<br>Interactive mode?<br>Plot the radial profiles in interactive mode ?<br>Image cursor: [x y wcs] key [cmd]<br>Graphics cursor: [x y wcs] key [cmd]<br>The input coordinate system (logical,tv,physica<br>The output coordinate system (logical,tv,physic<br>Cache the input image pixels in memory ?<br>Verify critical parameters in non-interactive m<br>Update critical parameters in non-interactive m<br>Print messages in non-interactive mode ?<br>Graphics device<br>Display device |  |

*Şekil 15. phot parametreleri*

Temel girdi değerleri haricinde dikkatimizi çeken "*coords*" parametresi. Değişen ve mukayesemizin koordinatlarını bu parametreye göstermemiz lazım. Bunun için Simbad'dan değişen ve mukayesemizin hangisi olduğunu bulmamız gerek;

Simbad'dan ;

|                                                                                                    |                                    | <b>V* AU Ser</b> -- Eclipsing binary of W UN                                                                                                    |
|----------------------------------------------------------------------------------------------------|------------------------------------|----------------------------------------------------------------------------------------------------|
| Other object types:<br>ICRS coord. $(ep= 2000)$ :<br>Gal coord. (ep= $ 2000$ ) :<br>Radial velocity / Redshift / cz :<br>Parallaxes mas:<br>Spectral type:<br>$Fluxes(1)$ :<br>Identifiers (4) : |                                    | WU* (), $V^*$ ( $V^*$ , AN), *<br>$155649.4+221601$<br>FK5 coord. (ep= 2000 eq=2000): 15 56 49.4 +22 16 01 (<br>FK4 coord. (ep=B1950 eq=1950): 15 54 39.1 +22 24 38 (<br>$036.8573 + 47.8444$ ( ~ )<br>$V(km/s) -62.90$ [1.50].<br>5.46 [0.68] D 2005HNRA!<br>$G5$ D $\sim$<br>V 10.9 [~] V3 E 2003As |
|                                                                                                    |                                    |                                                                                                    |
| V* AU Ser                                                                                                    | AN 48.1935                         | GSC 01502-01                                                                                                    |
| <b>Plots and</b><br><b>Images</b>                                                                                                    | plot around<br>radius 20<br>arcmin | Aladin preview                                                                                                    |

*Şekil 16. AU Ser ve Mukayese Arayışı*

AU Ser arandıktan sonra etrafındfaki mukayese olabilecek cisimleri görmek için "*Plots and Images*" bölümünden "*plot around*" ile 20 yay dak lık bir alanı taradık; *S*onra *Aladin Applet'*den bilgi aldığımızda gördük ki bölgede "TYC 1502-1472-1" adında mukayese olabilecek bir yıldız bulduk. Bu yıldızın mukayese olduğuna ise ["http://cdsads.u-strasbg.fr/cgi](http://cdsads.u-strasbg.fr/cgi-bin/nph-bib_query?2005NewA...10..653G&db_key=AST&nosetcookie=1)[bin/nph-bib\\_query?2005NewA...10..653G&db\\_key=AST&nosetcookie=1"](http://cdsads.u-strasbg.fr/cgi-bin/nph-bib_query?2005NewA...10..653G&db_key=AST&nosetcookie=1) linkinde ki yayından karar verildik.

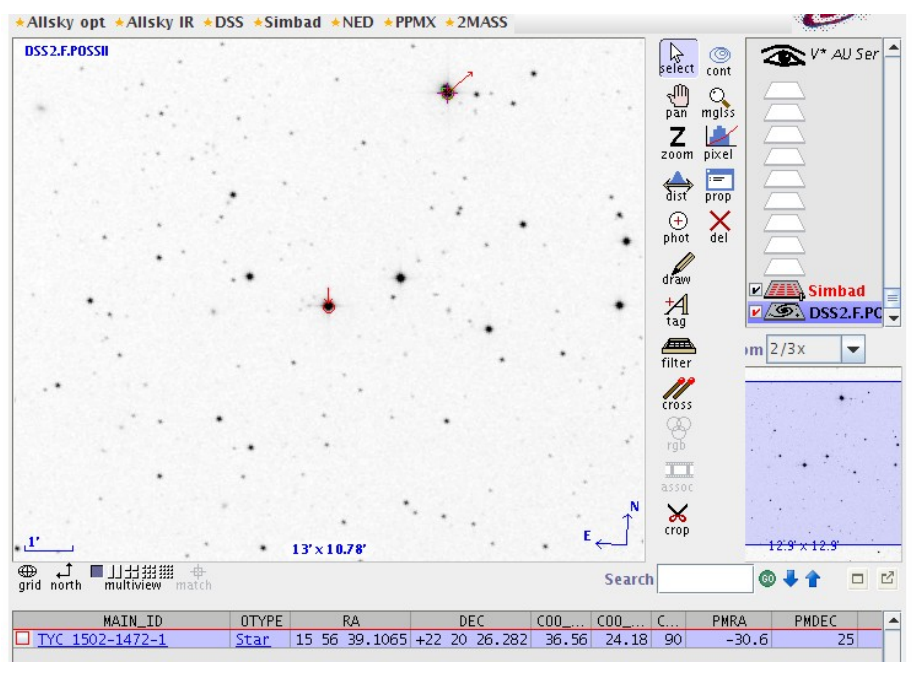

*Şekil 17. AU Ser(Ortada) ve Mukayese (Üstte sağda)*

Şimdi koordinat dosyamızı oluştabiliriz. DS9'da Aladin Applet'te ki gibi *WCS* türünde yön tayini yapalım. *Zoom* menüsünden *270 derece* görüntüyü çevirdiğimizde Kuzey üste, Doğu sola gelecek şekilde ayarlanabildi. Diğer türlü görüntüler de Doğu üst, Batı alt tarafa gelecek şekilde ayarlanmış idi. Şimdi *Şekil 17.* deki gibi DS9'la da görüntüleyebiliriz.

## *apphot> imexamine szdf\_AUSer-001?.fit 1*

Komurunu vererek önce değişenin üzerine sonra da mukayesenin üzerine gelerek "x" tuşuna basıp sonra "n" tuşuna basarak tüm bandlarda ki birinci görüntülerde bulunan değişen ve mukayesenin koordinatları alınır ve ayrı ayrı *coorB, coorV, coorR* dosyalarını oluşturulur.

Örnek olarak coorB koordinat dosyasının içeriği şu şekildedir.

*apphot> type coorB* 765.50 467.50 339.50 619.50

Diğerlerinin içeridiği de bu şekide olmalıdır. 1. satırdaki *(x,y)* değişenin koordinatları 2. satırdaki *(x,y)* ise mukayesenin koordinatlarıdır. Şimdi koordinat dosyalarımızın doğruluğunu "*tvmark*" ile kontrol edelim;

## *apphot> display szdf\_AUSer-001V.fit 1* z1=80.35357 z2=172.0281 *apphot> tvmark 1 coorV mark=circle radii="20"*

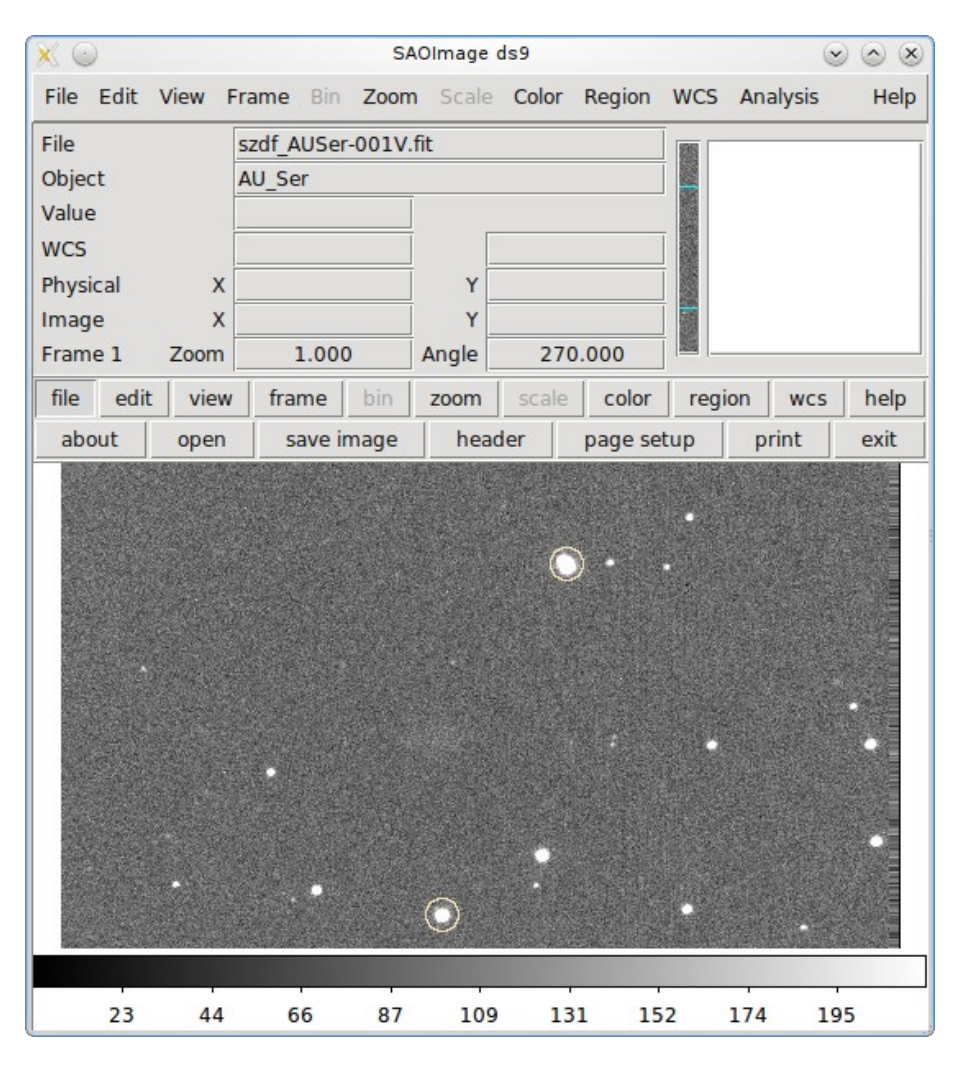

*Şekil 18. tvmark AU Ser(Altta) ve Mukayese (Üstte)*

Fotometre heyecanı sardı bizi değil mi o halde başlayalım:)

22. *"lpar phot"* komutunu daha önceden vermiştik. (*Bkz. Şekil 15.*)

Şimdi istenilen değerleri girelim;

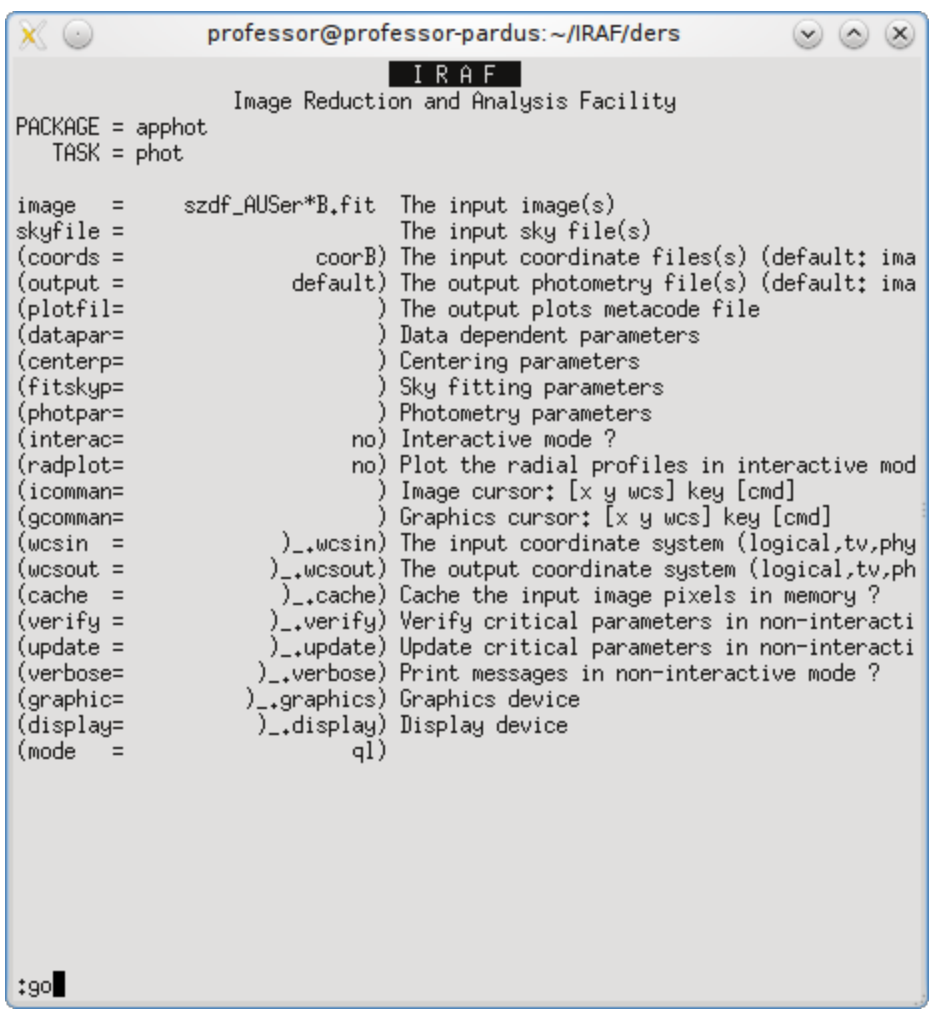

## *Şekil 19. "phot" taskı.*

# *(Not: Şekilde ki gibi hemen ":go" komutunu vermeyiniz. Yazıyı okuyunuz.)*

*B bandı* için örnek olarak anlatalım diğerleri için ekran görüntüsü verelim.İndirgemeyi yapacağımızı görüntüleri *Şekil 19'*da ki gibi girelim.(*Örneğin:* B bandı için *image= szdf\_AUSer\*B.fit*) Sonra indirgeme yapılan banda göre oluşturulan koordinat dosyamızı gösterelim. Örneğin B bandı için "*coorB",* eğer V bandı indirgeniyorsa "*coorV*" gibi...

Sonra *datapar* parametresine gelini. "*:e*" tuşuna basılır ve yeni bir ayar yerine girilir. *Şekil 20*'de ki gibi düzenlenir.;

|                                                                                                    | professor@professor-pardus:~/IRAF/ders<br>$(\vee)$ $(\wedge)$ $(\times)$                                                                                                    |
|----------------------------------------------------------------------------------------------------|----------------------------------------------------------------------------------------------------|
| $PACKAGE = apphot$                                                                                                    | Image Reduction and Analysis Facility<br>$TASK = datapars$                                                                                                    |
| (scale =<br>(fwhmpsf=<br>(emissio=<br>(sigma =<br>(datamin=<br>(datamax=<br>(noise =<br>(codread=<br>(gain<br>$\equiv$<br>(readnoi=<br>(epadu =<br>(exposur=<br>(airmass=<br>(filter =<br>(obstime=<br>(itime =<br>(xairmas=<br>$(ifilter =$<br>(otime<br>(mode<br>$=$ | 1.) Image scale in units per pixel<br>2.5) FWHM of the PSF in scale units<br>yes) Features are positive ?<br>INDEF) Standard deviation of background in counts<br>INDEF) Minimum good data value<br>INDEF) Maximum good data value<br>poisson) Noise model<br>) CCD readout noise image header keyword<br>) CCD gain image header keyword<br>0.) CCD readout noise in electrons<br>1.) Gain in electrons per count<br>exptime) Exposure time image header keyword<br>airmass) Airmass image header keyword<br>subset) Filter image header keyword<br>hjd) Time of observation image header keyword<br>1.) Exposure time<br>INDEF) Airmass<br>INDEF) Filter<br>INDEF) Time of observation<br>$q$ l) |
|                                                                                                    | ESO-2 for HELP                                                                                                    |

*Şekil 20 apphot "datapar"*

Burada **exposure** kısmına görüntü başlığındaki "*exptime"*, *airmass* kısmına başlığındaki "*airmass"*, *filter* kısmına ise başlığındaki "*subset"* anahtarları yazılarak "*:q*" denilerek çıkılır.

Sonra *centerpar* parametresine gelinir ve "*:e*" tuşuna basılır ve *Şekil 21*. deki gibi düzenlenir.

| $\mathbf{x} \in \mathbb{C}$                                                                                                    | professor@professor-pardus:~/IRAF/ders                                                                                                    |
|----------------------------------------------------------------------------------------------------|----------------------------------------------------------------------------------------------------|
| $PACKAGE = apphot$<br>$TASK = centerparse$                                                                                                    | R A F<br>Image Reduction and Analysis Facility                                                                                                    |
| (calgori=<br>(cbox<br>(cthresh=<br>(minsnra=<br>(cmaxite=<br>(maxshif=<br>(clean =<br>(rolean =<br>$($ rclip =<br>(kclean =<br>(mkcente=<br>(mode<br>$=$ | centroid) Centering algorithm<br>10.) Centering box width in scale units<br>0.) Centering threshold in sigma above backgrou<br>1.) Minimum signal-to-noise ratio for centering<br>10) Maximum number of iterations for centering<br>1.) Maximum center shift in scale units<br>no) Symmetry clean before centering ?<br>1.) Cleaning radius in scale units<br>2.) Clipping radius in scale units<br>3.) Rejection limit in sigma<br>no) Mark the computed center on display ?<br>q1) |
|                                                                                                    |                                                                                                    |
|                                                                                                    |                                                                                                    |
| ‡q∎                                                                                                    |                                                                                                    |

*Şekil 21. apphot "centerpar"*

Belirlediğimiz *cbox* değeri yazılır ve sonra "**:q**" diyerek buradan çıkılır.

Sonra "*fitskyp*" a gelinir ve aynı şeklde "*:e*" tuşuna basılarak *Şekil 22.* de ki gibi düzenlenir.

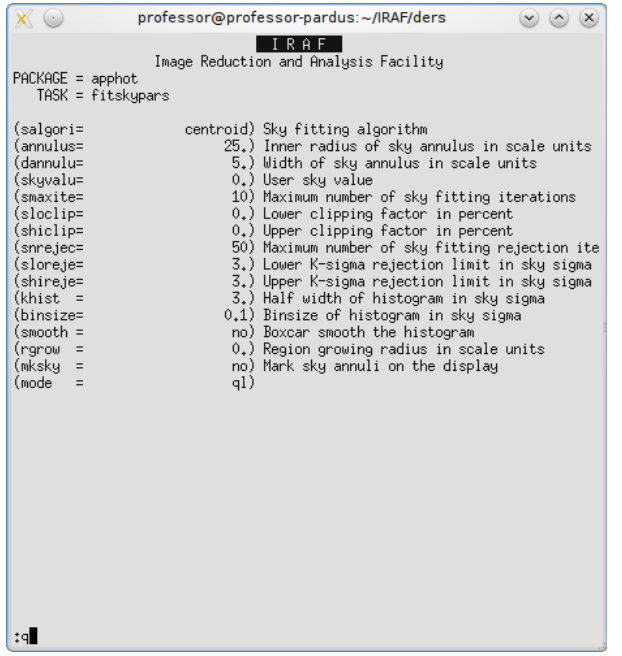

## *Şekil 22. apphot "fitskyp"*

Burada "*annulus*" ve "*dannulus*" değerleri yazılır "*:q*" diyerek buradan da çıkılır.

Şimdi "*photpar*" parametresine gelinir "*:e*" tuşuna basılır ve *Şekil 23.* deki gibi düzenlenir.

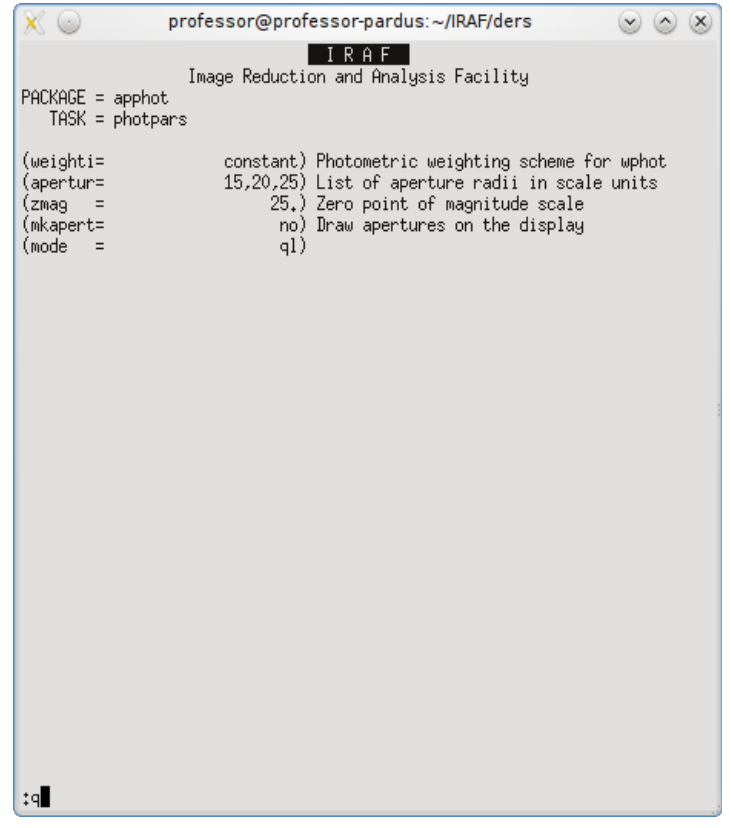

*Şekil 23. apphot "photpar"*

Burada belirlenen "*aparture*" değeri yazılır.Ben burada *virgül ayıracı* kullanarak bir kaç tane aparture göre fotometre yapmak istedim bu durum isteğe bağlıdır... Ayar yapıldıktan sonra buradan da "*:q*" komutu ile çıkılır.

Şimdi *Şekil.19* gibi ayarlar yapıldıktan sonra "*:go"* komutu verilir. Size *Şekil 24.* deki gibi sorular soulacak. "*Enter*" tuşuna basarak ilerleyiniz.

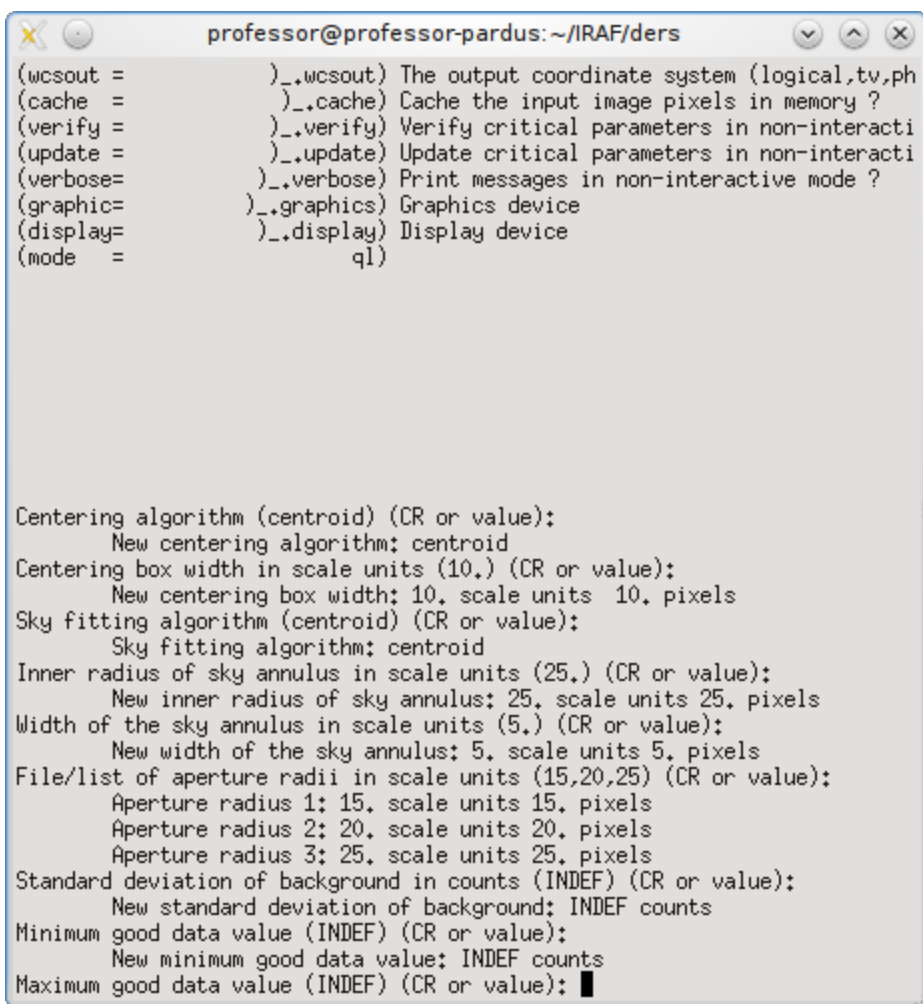

## *Şekil 24. apphot "phot" :go*

Voila! İşlem bittikten sonra *.mag* dosyalarımız oluşmuş olmalı! Kontrol edin:)

# *apphot> ls \*B\*.mag.?*

Bu işlemler diğer aynı şekilde V ve R bandlarına göre de uygulanır ve o bandlara ait "*mag*" dosyaları da elde edilir.

Evet tüm bandlarda "*mag*" dosyalarını elde ettik şimdi *magnitude* dosyaları içerisinden sonuçlarımızı(*ID, HJD, Parlaklık, Parlalıktaki Hata, Hava Kütlesi*) ayrı bir dosyaya çekelim; Şöyle ki;

Bu şekilde diğer bandlarda ayrı şekilde kontrol edilidir.

## *apphot> txdump \*.mag.1 id,otime,mag,merr,xairmass > auser\_sonucB Boolean expression for record selection (yes): ID=1*

Burada ID=1 den kastımız bize sadece değişen yıldızın onuçlarını ver demek istersek ID=2 yazarak mukayesenin de fotometre sonuçlarını alabiliriz. Şöyle ki;

*apphot> txdump szdf\_AUSer-\*B\*.mag.1 id,otime,mag,merr,xairmass > auser\_sonucB* Boolean expression for record selection (ID=2): *ID=1* apphot> txdump szdf\_AUSer-\*B\*.mag.1 id,otime,mag,merr,xairmass > auser\_muk\_sonucB Boolean expression for record selection (ID=1): *ID=2 apphot> txdump szdf\_AUSer-\*V\*.mag.1 id,otime,mag,merr,xairmass > auser\_sonucV* Boolean expression for record selection (ID=2): *ID=1 apphot> txdump szdf\_AUSer-\*V\*.mag.1 id,otime,mag,merr,xairmass > auser\_muk\_sonucV* Boolean expression for record selection (ID=1): *ID=2 apphot> txdump szdf\_AUSer-\*R\*.mag.1 id,otime,mag,merr,xairmass > auser\_sonucR* Boolean expression for record selection (ID=1): *ID=1 apphot> txdump szdf\_AUSer-\*R\*.mag.1 id,otime,mag,merr,xairmass > auser\_muk\_sonucR* Boolean expression for record selection (ID=2): (Burada direk "*Enter*" 'e de basılabilir.)

*apphot> ls auser\_\** auser\_muk\_sonucB\_auser\_muk\_sonucV\_auser\_sonucR auser\_muk\_sonucR auser\_sonucB auser\_sonucV

İşte emeklerimizin hepsi mavi ile boyanmış dosyalar içindi."*Değişen Yıldızımız*" ve "*Mukayese Yıldızımız*" için fotometre sonuçlarını elde ettik. Örnek olarak "auser\_sonucB" dosyasının içine bakalım;

### *apphot> type auser\_sonucB*

1 2454977.46470374 16.382 16.352 16.336 0.006 0.009 0.012 1.114069 1 2454977.46568752 16.360 16.344 16.331 0.006 0.008 0.011 1.116207 1 2454977.46670602 16.354 16.339 16.325 0.006 0.009 0.012 1.118462 1 2454977.4676898 16.359 16.345 16.335 0.006 0.009 0.012 1.12068 1 2454977.46866201 16.353 16.339 16.331 0.007 0.009 0.012 1.122912 1 2454977.46963421 16.351 16.341 16.338 0.006 0.009 0.012 1.125184 1 2454977.47061799 16.359 16.339 16.332 0.006 0.008 0.011 1.127523

Burada 1. sütun Değişen veya Mukayeseyi, 2. sütun HJD'yi, 3., 4. ve 5. sütun Parlaklıklığı(Çünkü üç adet *aparture* değeri girmiştik. *Bkz. Şekil 23.)* , 6-7-8 Parlaklıklardaki hataları, 9. sütun ise Hava Kütlesini göstermektedir.

23. Şimdi Grafiğe dökelim.

Bilindiği üzere Evre-Parlaklık grafiği çizebilmemiz için bir  $T_0$  değerine ihtiyacımız var. Bunun için [SAO/NASA Astrophysics Data System \(ADS\)](http://www.adsabs.harvard.edu/) 'de yayın tarayarak şu *T<sup>0</sup>* ve *P* değerlerini yayınlardan aldım. **[1992IBVS.3802....1L](http://adsabs.harvard.edu/abs/1992IBVS.3802....1L) [2](#page-30-0)**yayınından Period değerini **0.38650124** v[e](http://adsabs.harvard.edu/abs/2007IBVS.5791....1G) **[2007IBVS.5791....](http://adsabs.harvard.edu/abs/2007IBVS.5791....1G)[3](#page-30-1)** yayından da **T<sup>0</sup>** değerini **2453215.3608** olarak aldım ve bu değerlere göre oluşturulan hesap tabloları(excel formatında) ve grafikler ekle ayrıca sunulmuştur. Burada grafik kalitesi açısından *GNU/Octave* ile hesaplanmış ve *gnuplot* ile çizilmiş grafikler(*pdf*) ekte sunulmuştur.

#### *GNU/Octave;*

```
>>> load auser_sonucB
>>> format long E hjd
>>> hjd=auser_sonucB(:,2);
>>> format free M
>>> M=auser_sonucB(:,4);
>>> T0=2453215.3608
T0 = 2453215.3608
>>> P
P = 0.38650124>>> plot(((hjd-T0)/P)-floor((hjd-T0)/P),M,"+g;B-Bandi;")
>>> xlabel("Evre")
>>> ylabel("Parlaklik")
>>> title('EVRE-PARLAKLIK(B)');
>>> grid
>>> axis("ij")
>>> print ("B.pdf.ps", "-color", "-dps")
system("ps2pdf \"B.pdf.ps\" B.pdf")
```
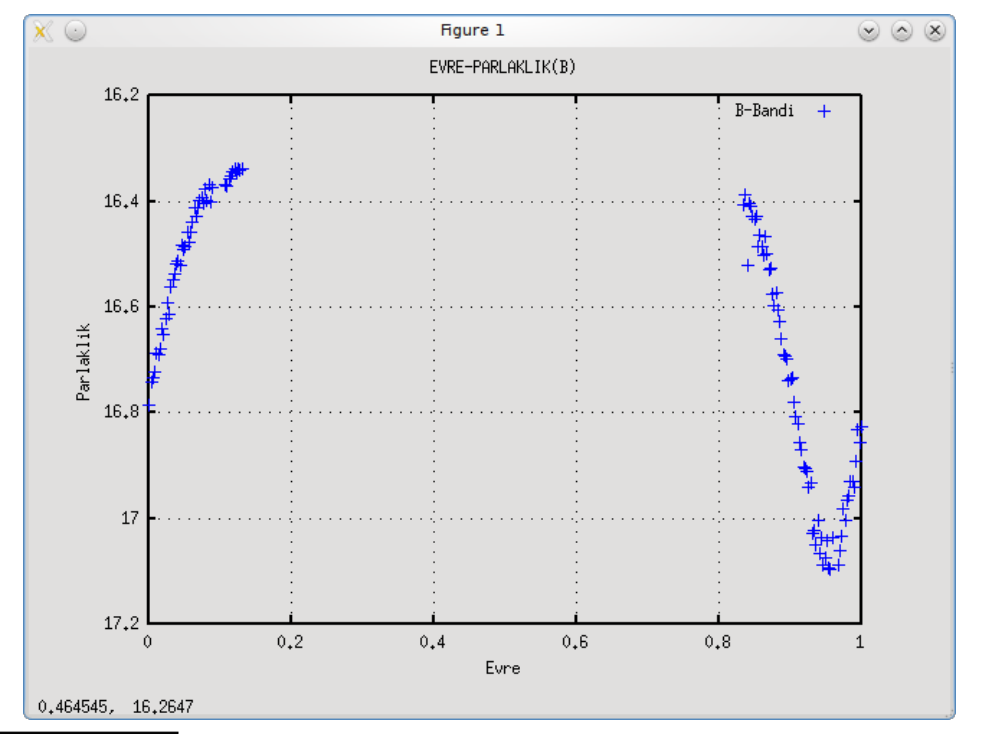

<span id="page-30-0"></span><sup>2</sup> The Variation of the Light Curves of AU Ser -

[Li, Zong-Yun;](http://adsabs.harvard.edu/cgi-bin/author_form?author=Li,+Z&fullauthor=Li,%20Zong-Yun&charset=UTF-8&db_key=AST) [Zhan, Zhou-Sheng;](http://adsabs.harvard.edu/cgi-bin/author_form?author=Zhan,+Z&fullauthor=Zhan,%20Zhou-Sheng&charset=UTF-8&db_key=AST) [Li, Yu-Lan](http://adsabs.harvard.edu/cgi-bin/author_form?author=Li,+Y&fullauthor=Li,%20Yu-Lan&charset=UTF-8&db_key=AST) - 11/1992

<span id="page-30-1"></span><sup>&</sup>lt;sup>3</sup> Minima Times of Some Eclipsing Binary Stars [Gurol, B.;](http://adsabs.harvard.edu/cgi-bin/author_form?author=Gurol,+B&fullauthor=Gurol,%20B.&charset=UTF-8&db_key=AST) [Derman, E.;](http://adsabs.harvard.edu/cgi-bin/author_form?author=Derman,+E&fullauthor=Derman,%20E.&charset=UTF-8&db_key=AST) [Muyesseroglu, Z.;](http://adsabs.harvard.edu/cgi-bin/author_form?author=Muyesseroglu,+Z&fullauthor=Muyesseroglu,%20Z.&charset=UTF-8&db_key=AST) [Gurdemir, L.;](http://adsabs.harvard.edu/cgi-bin/author_form?author=Gurdemir,+L&fullauthor=Gurdemir,%20L.&charset=UTF-8&db_key=AST) [Gokay, G.;](http://adsabs.harvard.edu/cgi-bin/author_form?author=Gokay,+G&fullauthor=Gokay,%20G.&charset=UTF-8&db_key=AST) [Ozbek, N.;](http://adsabs.harvard.edu/cgi-bin/author_form?author=Ozbek,+N&fullauthor=Ozbek,%20N.&charset=UTF-8&db_key=AST) [Sagir, U.;](http://adsabs.harvard.edu/cgi-bin/author_form?author=Sagir,+U&fullauthor=Sagir,%20U.&charset=UTF-8&db_key=AST) [Kalci,](http://adsabs.harvard.edu/cgi-bin/author_form?author=Kalci,+R&fullauthor=Kalci,%20R.&charset=UTF-8&db_key=AST) [R.;](http://adsabs.harvard.edu/cgi-bin/author_form?author=Kalci,+R&fullauthor=Kalci,%20R.&charset=UTF-8&db_key=AST) [Salman, G.;](http://adsabs.harvard.edu/cgi-bin/author_form?author=Salman,+G&fullauthor=Salman,%20G.&charset=UTF-8&db_key=AST) [Coker, D.;](http://adsabs.harvard.edu/cgi-bin/author_form?author=Coker,+D&fullauthor=Coker,%20D.&charset=UTF-8&db_key=AST) [Eminoglu, B.;](http://adsabs.harvard.edu/cgi-bin/author_form?author=Eminoglu,+B&fullauthor=Eminoglu,%20B.&charset=UTF-8&db_key=AST) [Demircan, Y.;](http://adsabs.harvard.edu/cgi-bin/author_form?author=Demircan,+Y&fullauthor=Demircan,%20Y.&charset=UTF-8&db_key=AST) [Terzioglu, Z.](http://adsabs.harvard.edu/cgi-bin/author_form?author=Terzioglu,+Z&fullauthor=Terzioglu,%20Z.&charset=UTF-8&db_key=AST) Information Bulletin on Variable Stars, 5791, 1.

#### *Şekil 25. Evre-Parlaklık Grafiği(B)*

Değişen-Mukayese Parlaklık;

*hjd, M, P, To* degişkenlerini long olarak tanımlamıştık bir önceki çizimde, tekrar tanımlamayalım;

```
>>> load auser_muk_sonucB
>>> format free mukM
>>> mukM=auser_muk_sonucB(:,4)
>>> plot(hjd,M-mukM,"+b;B-Bandi;")
>>> axis("ij")
>>> grid
>>> xlabel("HJD")
>>> ylabel("Degisen-Mukayese(B-Parlaklik)")
>>> title('HJD-PARLAKLIK FARKI(B)');
>>> print ("fark.pdf.ps", "-color", "-dps")
system("ps2pdf \"fark.pdf.ps\" fark.pdf")
```
Esasında bu grafiğik mukayesemizin denetimi içindi ve herşeyin yolunda olduğunu gösteren denetim grafiği.

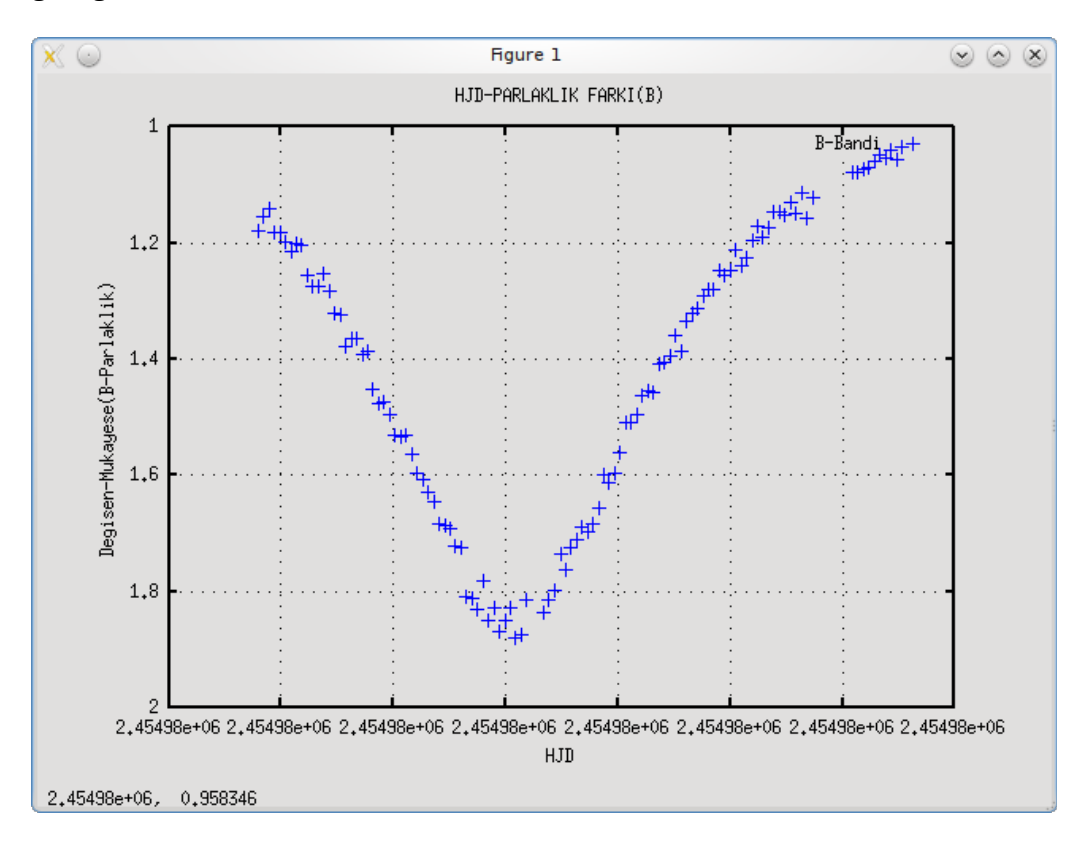

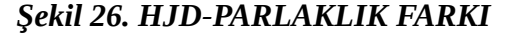

```
>>> load auser_sonucV
>>> hjd=auser_sonucV(:,2);
>>> M=auser_sonucV(:,4);
>>> P=0.38650124
P = 0.38650124>>> T0=2453215.3608
T0 = 2453215.3608
>>> title('EVRE-PARLAKLIK(V)');
>>> plot(((hjd-T0)/P)-floor((hjd-T0)/P),M,"+g;V-Bandi;")
>>> xlabel("Evre")
>>> ylabel("Parlaklik")
>>> axis("ij")
>>> title('EVRE-PARLAKLIK(V)');
>>> grid
>>> print ("V.pdf.ps", "-color", "-dps")
system("ps2pdf \"V.pdf.ps\" V.pdf")
```
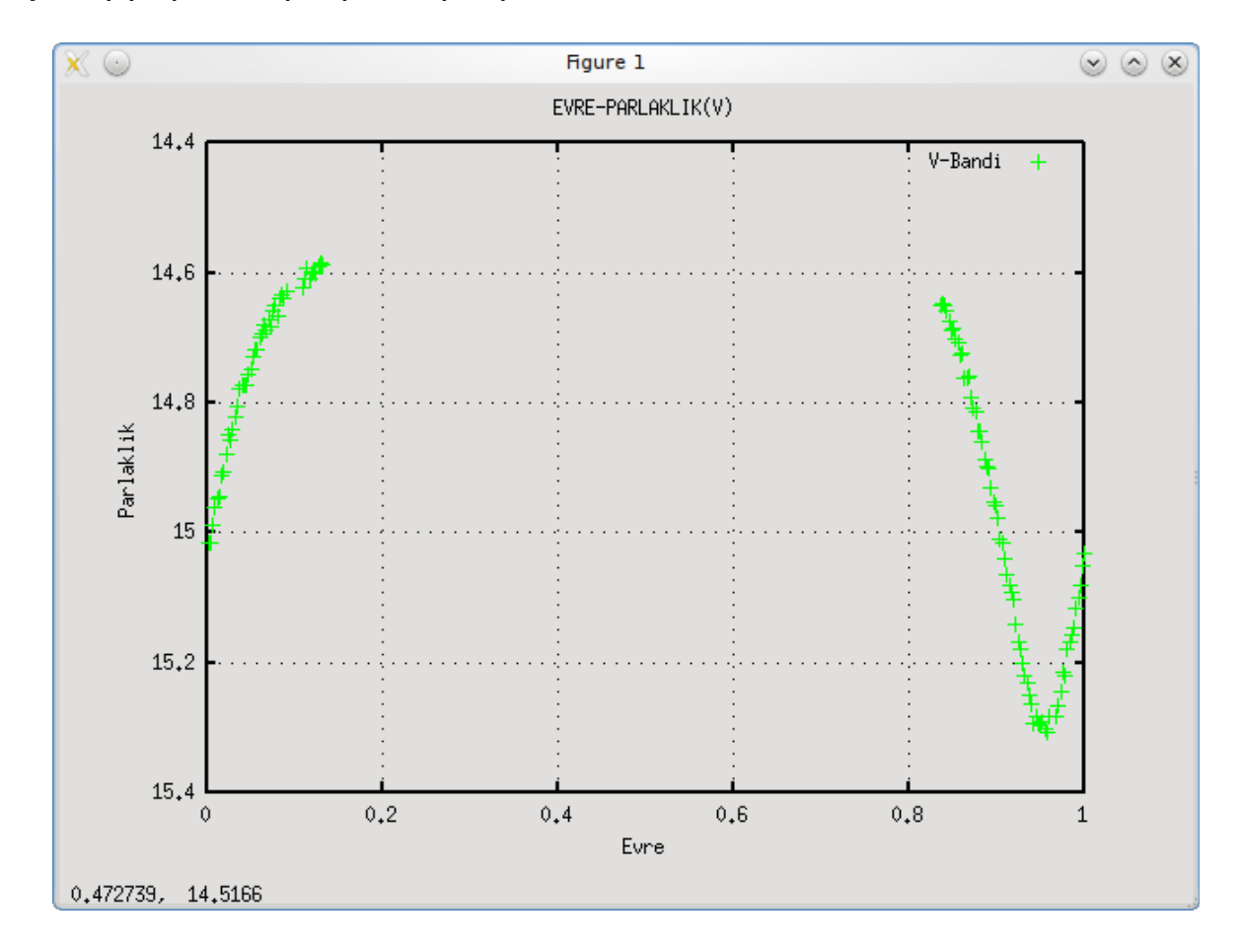

#### *Şekil 27. Evre-Parlaklık Grafiği(V)*

**>>> load auser\_sonucR >>> hjd=auser\_sonucR(:,2); >>> M=auser\_sonucR(:,4); >>> P=0.38650124**  $P = 0.38650124$ **>>> T0=2453215.3608** T0 = 2453215.3608

```
>>> plot(((hjd-T0)/P)-floor((hjd-T0)/P),M,"+r;R-Bandi;")
>>> xlabel("Evre")
>>> ylabel("Parlaklik")
>>> title('EVRE-PARLAKLIK(R)');
>>> axis("ij")
>>> grid
>>> print ("R.pdf.ps", "-color", "-dps")
system("ps2pdf \"R.pdf.ps\" R.pdf")
```
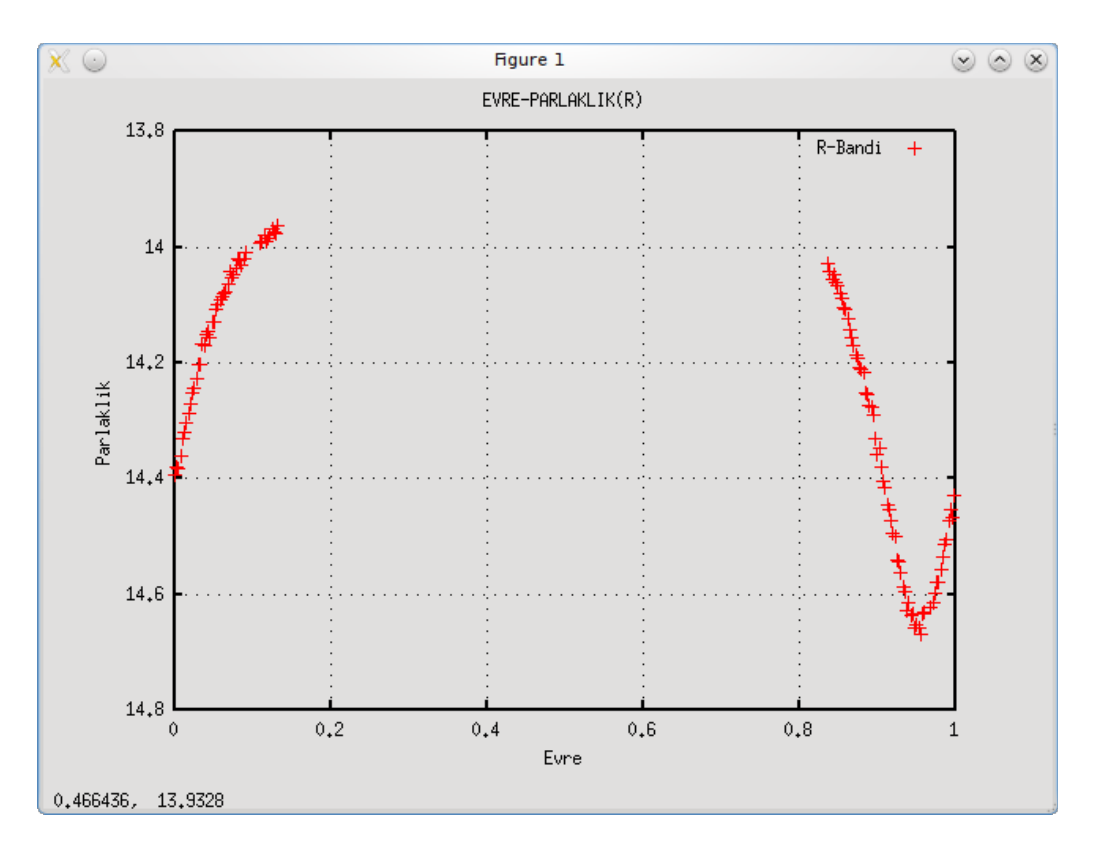

## *Şekil 28. Evre-Parlaklık Grafiği(R)*

Evet çalışmamız burada sona erdi. Bu zevkli çalışmayı sizlerle paylaşabilmemizi sağlayan değerli hocamız *Doç. Dr. Birol GÜROL*'a teşekkürü bir borç biliriz.

## Yücel KILIÇ

*Not: Bu çalışma tamamıyla Pardus İşletim Sistemi üzerinde yapılmıştır.*